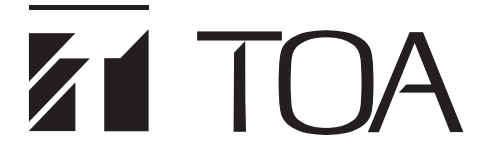

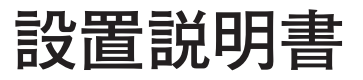

# $\mathcal{C}$ *VAHD* **壁掛型 AHD レコーダー AH-R116PW4**

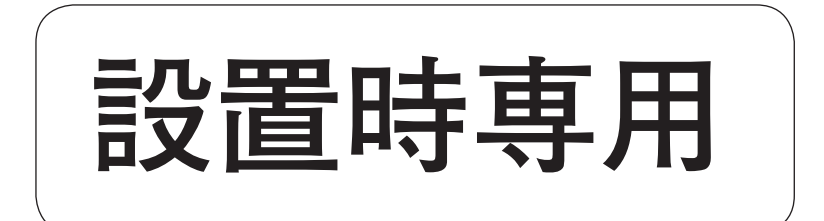

このたびは、TOA 壁掛型 AHD レコーダーをお買い上げいただき、まことにありがとうございます。 正しくご使用いただくために、必ずこの設置説明書をお読みになり、末長くご愛用くださいますようお願い申し上 げます。

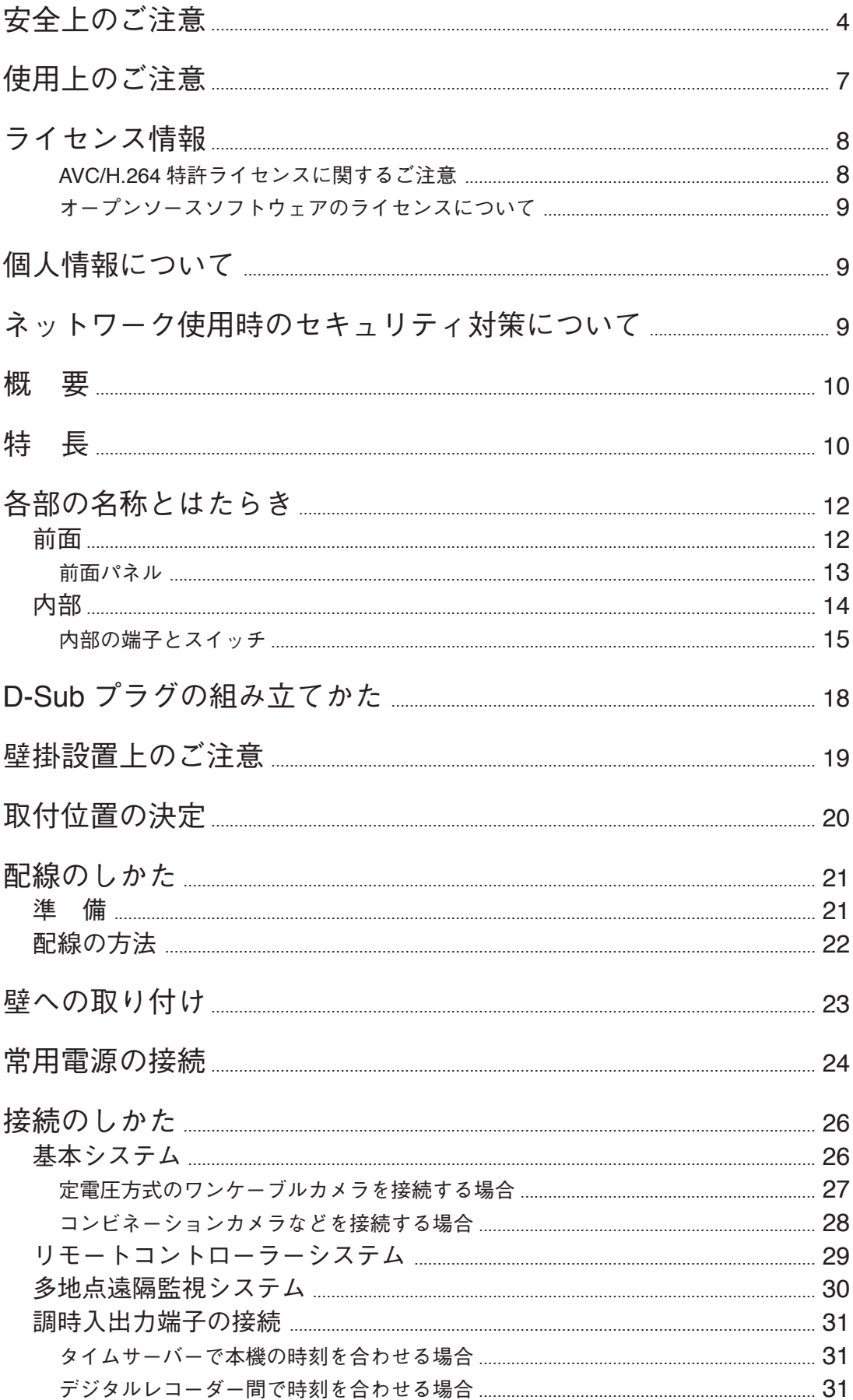

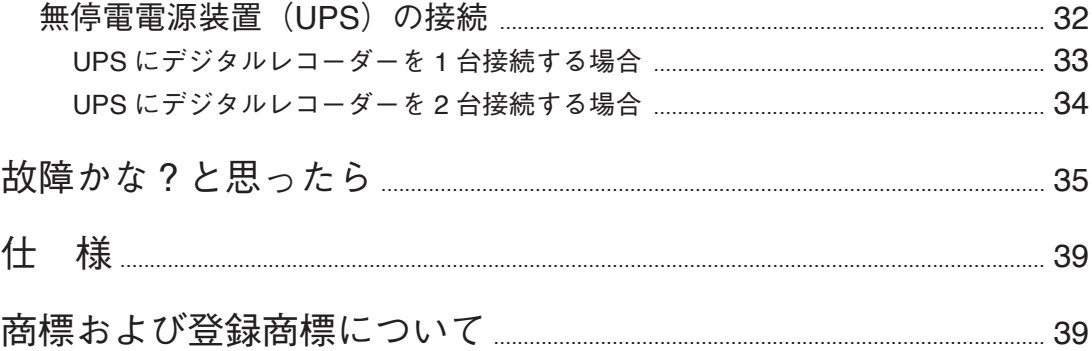

# <span id="page-3-0"></span>**安全上のご注意**

- ご使用の前に、この欄を必ずお読みになり正しくお使いください。
- ここに示した注意事項は、安全に関する重大な内容を記載していますので、必ず守ってください。
- お読みになったあとは、いつでも見られる所に必ず保管してください。

### **表示について**

ここでは、製品を安全に正しくお使いいただき、あなたや他の人々への危害や財産への損害を未然に防止す るために、いろいろな表示をしています。内容をよく理解してから本文をお読みください。

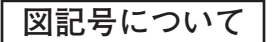

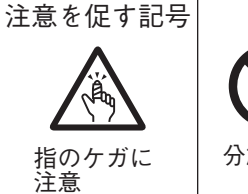

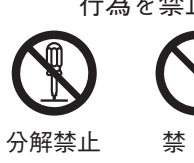

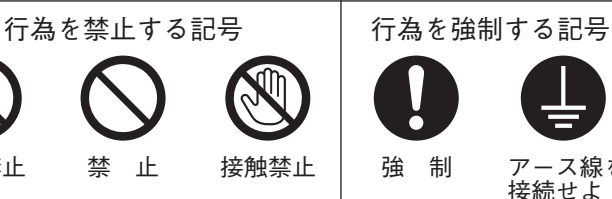

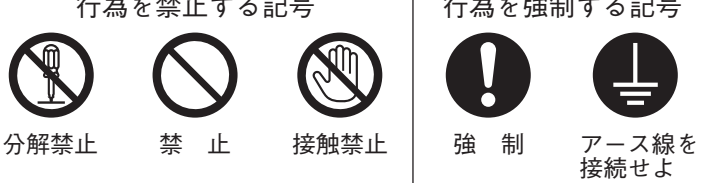

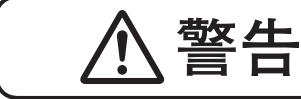

もなくサインのないとかないをすると、人が死亡または重傷を負う可能性が想定<br>- THAT される内容を示しています。

## **設置・据付をするとき**

### **水にぬらさない** 本機に水が入ったりしないよう、また、ぬらさないようにご注意ください。 火災・感電の原因となります。 キャンプ かんこうしょう かんこうしょう かんこうしょう 禁止する **指定外の電源電圧で使用しない** 表示された電源電圧を超えた電圧で使用しないでください。 火災・感電の原因となります。 キャンプ かんこうしょう かんしょう かんこうしょう うちのう 禁止 **LAN 端子に過電圧を加えない** LAN 端子に過電圧が加わるおそれがあるネットワーク機器を接続しないでくだ さい。感電、火災の原因になります。 キャンプ かんこう かんしょう かんしょう かんこう スクリック 禁止 **電源コードや配線を傷つけない** 電源コードや配線を傷つけたり、配線する際に本機や壁などに線材を挟み込ま ないようにしてください。 ないようにしてくたさい。<br>火災・感電の原因となります。 きょうしゃ しゅうしゃ しゅうしゃ かいしゃ うちゃく 禁り止め **設置場所の強度を確認する** 機器を壁に設置する場合は、50 kg 以上の荷重を支持できる強度の壁面に木ねじ で設置するか、アンカーボルトで固定し、設置してください。 て設置するが、アンカーホルドで回足し、設置してヽたさい。<br>十分な強度がないと、落下して、けがの原因となります。 せいしょう インディング 強 制 **電源のアースを接続する** アース線を接続しないと、漏電のとき、感電の原因となります。 アース線を アース線を 接続せよ **各部のボルト、ナット類は確実に締め付ける** 取り付け後、ゆるみ、がたつきがあると、落下して、けがの原因となります。 強 制 **適切なボルト、ナット類を使用する** 壁の材質、構造に適したボルト、ナット類を使用してください。 守らないと、落下して、けがの原因となります。 キャンプ インディング 強 制

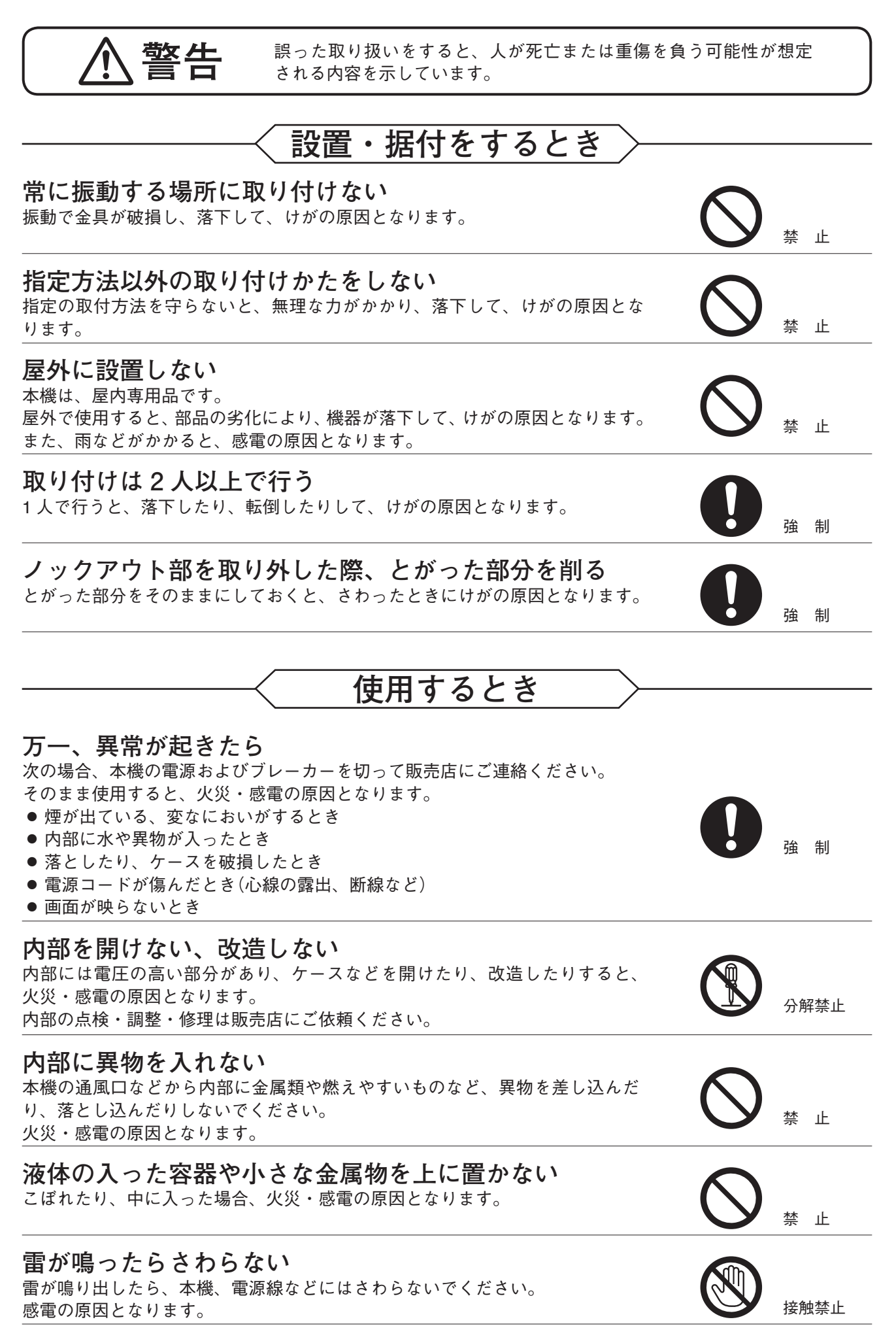

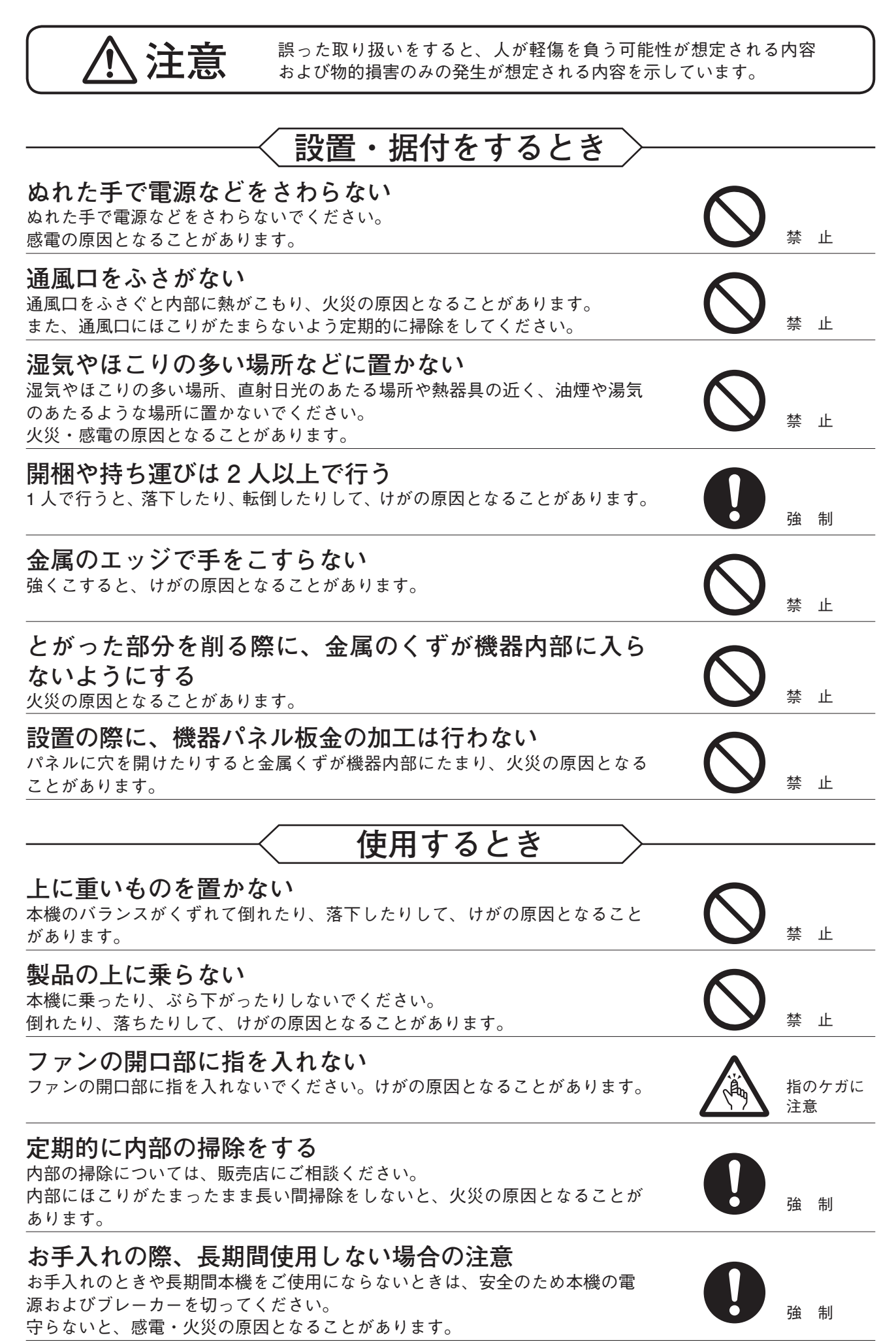

## <span id="page-6-0"></span>**使用上のご注意**

- 温度が 0 ~ 40℃、湿度が 80% 以下(ただし結露のないこと)の場所で使用してください。
- ハードディスクの故障を防ぐために本機の移動および扉の開閉は取扱説明書「本機の終了」の手順で終了 し、30 秒以上経過してから行ってください。
- 寒いところから暖かいところへの移動やエアコンの吹き出し口付近の設置などは、結露が発生しやすいの で避けてください。結露が発生したときは十分に乾くまで電源を入れないでください。
- 通風口にほこりがたまる場合がありますので、本機の電源およびブレーカーを切り、定期的に通風口の掃 除をしてください。通風口の掃除は年 1 回程度実施することをお勧めします。
- 本機を清掃するときには、必ず電源を切ってから、乾いた布でふいてください。また、ひどい汚れは中性 洗剤をしみこませた布を使用してください。ベンジン・シンナー・アルコール類・化学ぞうきんなどは絶 対に使用しないでください。変形や変色の原因になります。
- 通風口や冷却用ファンをふさがないでください。内部の温度が上昇して、故障の原因となることがあります。 壁などに近づけて設置しないでください。(本機の両側面には 0.3 m 以上のスペースを空けてください。)
- 本機には冷却用ファンが内蔵されていますのでモーター音がします。モーター音が共振しない場所に設置 してください。
- ファン異常が発生した場合は、すぐに電源の供給を停止してください。ファン異常発生後、電源を入れた ままにすると内部の温度が上昇し、機器が故障することがあります。
- 強力な磁界や強い電波のある場所には設置しないでください。映像が乱れたり、故障の原因となることが あります。
- 本機は、電気用品安全法の解釈別表第 12 の規定に基づくクラス A 情報技術装置です。 住宅環境で使用する場合は、電波障害を発生させるおそれがあります。その際、本機の利用者は、適切な 手段を講ずることが必要とされる場合があります。
- ●本機に強い衝撃を与えないでください。 本機は精密機器です。落としたりして強い衝撃を与えると、故障の原因になります。 輸送するときは、付属のカートンに梱包し、本機に衝撃を与えないように注意してください。
- 本機を振動のあるところで使用しないでください。 本機は精密機器です。振動のある場所で使用すると、故障の原因になります。
- 本機を垂直以外の設置状態では使用しないでください。 本機は垂直位置で使用するよう設計されています。必ず垂直にし壁掛設置した状態で使用してください。
- ハードディスクについて
	- ・万一、ハードディスクが故障した場合、記録したデータの復旧はできません。
	- ・大切な記録の場合は、USB メモリーに保存してください。
	- ・ 著作権を有する映像や録画(録音)物などから記録したものは、個人として楽しむほかは、著作権上権利者 に無断で使用できません。
- カメラを電源同期で使用しないでください。カメラを電源同期で使用すると、画面が揺れることがあります。 また、電源周波数に大きな変動があると、ビデオロスになることがあります。
- カメラ電源スイッチを「入」にした状態で、カメラ入力端子に定電圧方式のワンケーブルカメラ以外の機 器を接続すると、接続機器の故障の原因となります。
- 本機を使用するときは、アース接続を行ってください。アースを接続していないと漏電のとき感電の原因 となります。アース接続は必ず、主電源に接続する前に行ってください。また、アース接続を外す場合は、 必ず主電源を切り離してから行ってください。
- ●本機の電源端子には、丸型端子を使用してください。安全アース端子には、丸型端子または Y 型端子を使 用してください。
- 電源端子および安全アース端子に使用する接続端子は、すずめっきを使用してください。
- 両極/中性線にヒューズを使用しています。
- 雷源ケーブルの配線は必ずブレーカーを介した方法で接続してください。 いずれの極も 3 mm 以上の接点遮断距離を有し、かつ定格電流が 5 A ~ 15 A の全極遮断できるものを使用 してください。また、ブレーカーへは容易に手が届くようにしてください。
- <span id="page-7-0"></span>● 内蔵モニターについて
	- ・液晶パネルの表面は傷がつきやすいので、十分に注意してください。 万一、表示面が破損して液晶が目や口に入った場合は、すぐに水ですすいでください。
	- ・ 長時間同じ画面を表示しないでください。画面を変えたときに残像(焼き付きのような症状)が発生する場 合があります。
	- ・ 液晶パネルは、精密度の高い技術で作られていますが、画面の一部に点灯しないドットや常時点灯してい るドットが見えることがあります。これは、液晶パネルの特性によるものであり、故障ではありません。
	- ・ 内蔵モニターの映像は、NTSC 信号または AHD 信号を VGA 信号へ変換しているため、映像が上下に揺 れる場合があります。
	- ・ 解像度をフル HD(1920 × 1080)に設定した場合、内蔵モニターには「OUT OF RANGE」と表示され、 映像は表示されません。
- ●無停雷雷源装置(UPS)は、雷源出力の波形が正弦波の機器を使用してください。矩形波の機器と接続した 場合、本機または無停電電源装置(UPS)が故障することがあります。
- 消耗品について

次の部品は消耗品です。寿命時間を目安にして交換してください。但し、この時間はあくまでも目安であり、 部品の寿命時間を保証するものではありません。

- ·ハードディスク : 約3年(使用環境温度 25℃)
- ·冷却用ファン : 約 3 年(使用環境温度 25℃)
- ·内蔵モニター : 約 70,000 時間(使用環境温度 25℃)
- 本機のファームウェアは、リリース時点での環境において動作検証を行っております。リリース後に弊社 の責によらず生じた問題についての責任はご容赦ください。
- 本機の故障もしくは不具合により発生した、付随的損害(営業損失などの補償)の責についてはご容赦くだ さい。

## **ライセンス情報**

#### **● AVC/H.264 特許ライセンスに関するご注意**

本製品は、画像情報の取り扱いに関して、MPEG 技術(AVC/H.264 STANDARD)を使用しており、同技術の 使用に関しては、特許管理団体 MPEG LA,LLC. の許諾を受けております。

以下の場合を除いては、本製品のご利用が禁止されていますので、ご注意下さい。

MPEG 技術利用者の個人的使用及び非営利的な使用であって、(i)AVC/H.264 STANDARD に適合するビデオ (以下、「AVC/H.264」)の符号化、及びまたは、(ii)個人的使用及び非営利活動に従事する MPEG 技術利用者 により符号化された AVC/H.264、及びまたは、MPEG LA,LLC. からライセンス許諾されているビデオ・プロ バイダーから提供された AVC/H.264 の復号化。

なお、販売促進のための使用、営利目的の使用、並びに、ライセンスに関する追加情報は、MPEG LA,LLC. までお問い合わせ下さい。

HTTP://WWW.MPEGLA.COM をご覧下さい。

### <span id="page-8-0"></span>**● オープンソースソフトウェアのライセンスについて**

本製品では、以下のオープンソースソフトウェアライセンスに基づくソフトウェアを使用しています。

GNU GENERAL PUBLIC LICENSE Version 2 GNU GENERAL PUBLIC LICENSE Version 2 (GCC Runtime Library Exception) GNU LESSER GENERAL PUBLIC LICENSE Version 2.1 Apache License, Version 2.0 zlib/libpng License Original SSLeay License

本製品において、GPL 等の条項に従いオープンソースソフトウェアそのものの動作に関しては保証を行いま せんが、弊社は製造物としての動作保証は行います。

[オープンソースソフトウェアの個別情報]

本製品に搭載しているオープンソースソフトウェアの詳細情報、およびソースコードが必要な場合は、TOA 商品データダウンロードサイト(https://www.toa-products.com/download/)からダウンロードしてください。 なお、ソースコードの内容に関するお問い合わせはご遠慮ください。

## **個人情報について**

本機または本機を使用したシステムで撮影された本人が判別できる映像情報は、「個人情報の保護に関する法 律」で定められた「個人情報」に該当します。\* 法律に従って、映像情報を適正にお取り扱いください。

\* 個人情報保護委員会の「個人情報の保護に関する法律についてのガイドライン(通則編)」における「個人情報に該当 する事例」を参照してください。

### **● 機器を譲渡・廃棄される場合**

本機とともに使用する記憶媒体に記録された情報は「個人情報」に該当する場合があります。 廃棄、譲渡、修理などで本機または記憶媒体が第三者に渡る場合は、その取り扱いに十分注意し、お客様の 責任において廃棄、譲渡、修理を行ってください。

# **ネットワーク使用時のセキュリティ対策について**

- お客様ご自身の責任の下、ネットワークのセキュリティ対策を十分に行ってください。 不正アクセスなどのネットワークのセキュリティ上の問題により発生した被害・損害については、弊社は 一切の責任を負いかねますのでご了承ください。
- 本機への不正アクセスを防ぐために、機器の ID、およびパスワードは、初期設定から変更して運用してく ださい。 設定方法等、詳細については取扱説明書を参照してください。
- パスワードの管理には十分ご注意ください。

<span id="page-9-0"></span>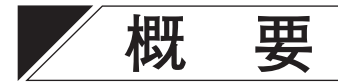

15.6 型カラー液晶モニター、ハードディスクドライブ(HDD)を内蔵した H.264(MPEG-4 AVC)方式の壁掛型 デジタルレコーダーです。

NTSC カメラと AHD カメラを接続でき、定電圧方式のワンケーブルカメラへ電源供給できます。 映像入力 16 系統、音声入力 16 系統を装備し、最大総録画レート 480 ips で録画することができます。マウ スによる操作やコンビネーションカメラの操作、ネットワーク経由による遠隔監視もできます。

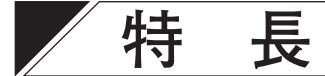

#### **● H.264 を採用**

画像圧縮方式に H.264(MPEG-4 AVC)を採用し、長時間の記録が可能です。

#### **● 2 つの映像方式に対応**

NTSC 信号方式のカメラ(NTSC カメラ)と AHD 信号方式のカメラ(AHD カメラ)を接続することができます。 2 つの方式を自動で判別するため、混在して使用することも可能です。

#### **● AHD コンビネーションカメラの同軸多重制御に対応**

AHD 信号方式のコンビネーションカメラを同軸ケーブルで接続するだけで制御可能です。RS-485 制御線を 接続することで、RS-485 制御も可能です。

#### **● カメラの簡易操作**

TOA 製コンビネーションカメラの簡易操作、メニュー設定ができます。また、AHD カメラのメニュー設定が できます。前面キーでの操作だけでなく、マウスでも操作できます。

#### **● 16 系統の録音を実現**

16 系統の独立した録音が可能で、各カメラの映像と音声を記録することができます。

#### **● 高解像度のライブ映像表示**

AHD カメラと組み合わせることで、内蔵モニターで HD のライブ映像を表示できます。 また、HDMI 入力を持つモニター(以下「HDMI モニター」)を接続すると、フル HD のライブ映像を表示する ことができます。

#### **● 内蔵モニター搭載**

15.6 型カラー液晶モニターを内蔵し、HD の解像度でライブや再生の映像を確認できます。

#### **● さまざまな解像度に対応**

録画やネットワーク配信の画像サイズを Full HD (1920 × 1080) \*、HD (1280 × 720) \*、WD1 (944 × 480)、 D1(704 × 480)、CIF(352 × 240)から選択することができます。

\* Full HD(1920 × 1080)、HD(1280 × 720)は、AHD カメラとの組み合わせのみ

#### **● カメラごとの高レート録画**

30 ips(image per second)のフルフレーム録画が可能です。

#### **● 録画データのイベント検索**

センサー入力や映像に動きを検知した時刻を検索でき、その時刻から再生できます。

#### **● バックアップ機能**

USB メモリーへ録画データをバックアップすることができます。

#### **● 簡単な設定操作**

マウスを接続することで設定操作などを簡単に行うことができます。

#### **● ネットワーク経由の操作**

ネットワークを経由して、付属のネットワークソフトウェア DRNET (以下「DRNET」)で遠隔監視、検索、 再生、バックアップ、本機のメニュー設定ができます。

Web ブラウザーまたはスマートフォンアプリケーション DRNET Mobile \*(以下「DRNET Mobile」)で操作す ることもできます。

\*スマートフォンアプリケーション DRNET Mobile は、App Store または Google Play ストアから入手できます。

#### **●2 系統のモニター出力**

モニター出力は HDMI 出力とスポット出力を装備しています。

#### **● セキュリティ機能**

ユーザーのログイン・ログアウトの機能があります。ユーザーごとに操作権限を細かく制限できます。

#### **● メール送信機能**

イベントが発生したときや機器異常が発生したときに、あらかじめ設定したメールアドレスにメールを送信 することができます。

#### **● 多彩なコントロール出力機能**

イベントの発生時や指定時刻にコントロール出力を出力することができます。

#### **● 調時機能**

ネットワーク上の NTP サーバーや接点端子を利用して、自動的に時刻を調整することができます。 また、本機を NTP サーバーとして動作させることもできます。

#### **● 無停電電源装置(UPS)との連動**

UPS と組み合わせることで停電前後の録画データの消失を防止できます。

<span id="page-11-0"></span>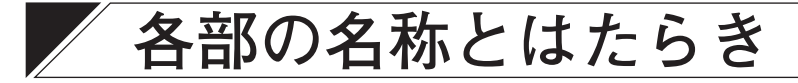

<span id="page-11-1"></span>**■ 前面**

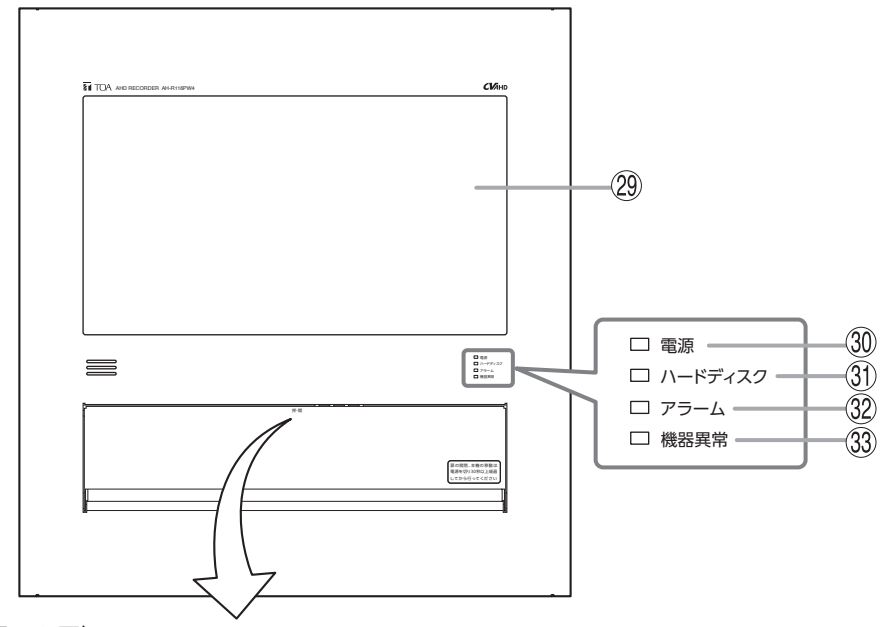

前面パネル(カバーを開けた図)

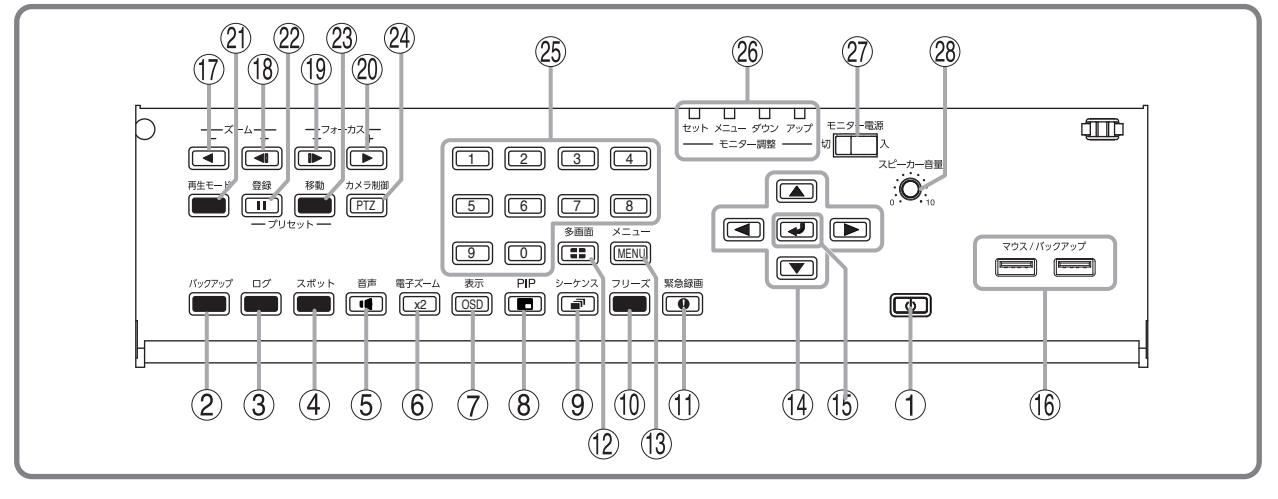

- **1. 電源キー (LED) 2. バックアップキー 3. ログキー 4. スポットキー 5. 音声キー 6. 電子ズームキー 7. 表示キー 8. PIP キー 9. シーケンスキー 10. フリーズキー**
- **11. 緊急録画キー**

**13. メニューキー 14. 上下左右キー 15. 決定キー 16. マウス/バックアップ端子 17. 逆再生キー 18. コマ戻しキー 19. コマ送りキー 20. 再生キー**

**21. 再生モードキー 22. 一時停止キー**

**12. 多画面キー**

- **23. プリセット移動キー**
- **24. カメラ制御キー**
- **25. カメラ選択キー**
- **26. モニター調整スイッチ**
- **27. モニター電源スイッチ**
- **28. スピーカー音量**
- **29. 内蔵モニター**
- **30. 電源 LED**
- **31. ハードディスク LED**
- **32. アラーム LED**
- **33. 機器異常 LED**

<span id="page-12-0"></span>**● 前面パネル**

**[LED 表示 、 〜 ]**

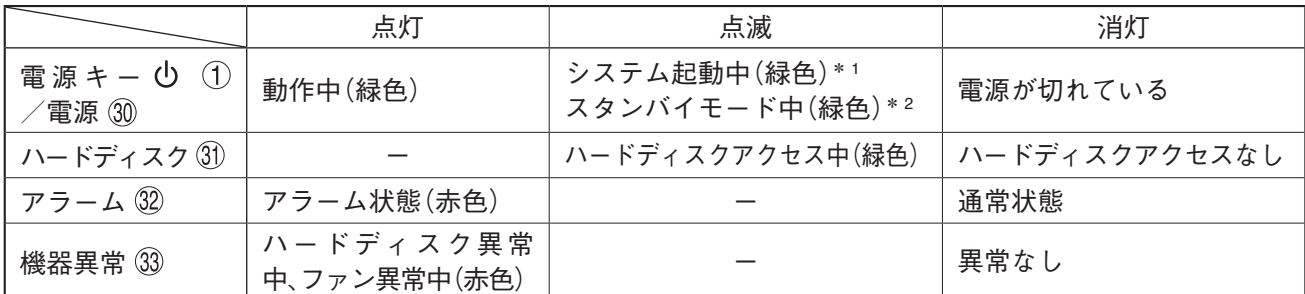

\* <sup>1</sup> システム起動直後は、1 秒ごとに点滅します。

\* <sup>2</sup> スタンバイモード中は、5 秒ごとに点滅します。

**[マウス/バックアップ端子 ]**

● USB メモリーを接続する USB メモリーを使用して本機のデータを入出力するときに接続します。

#### ご注意

● FAT32 または NTFS でフォーマットされた USB メモリーを使用してください。

- 2 GB 以上の USB メモリーを使用してください。
- 同時に複数の USB メモリーを接続して使用しないでください。
- マウスを使用する 市販の USB 接続のマウスを使用して本機を操作するときに接続します。

**[スピーカー音量 ]**

内蔵スピーカーの音量を調節します。

時計方向に回すと大きくなり、反時計方向に回すと小さくなります。

<span id="page-13-0"></span>**■ 内部**

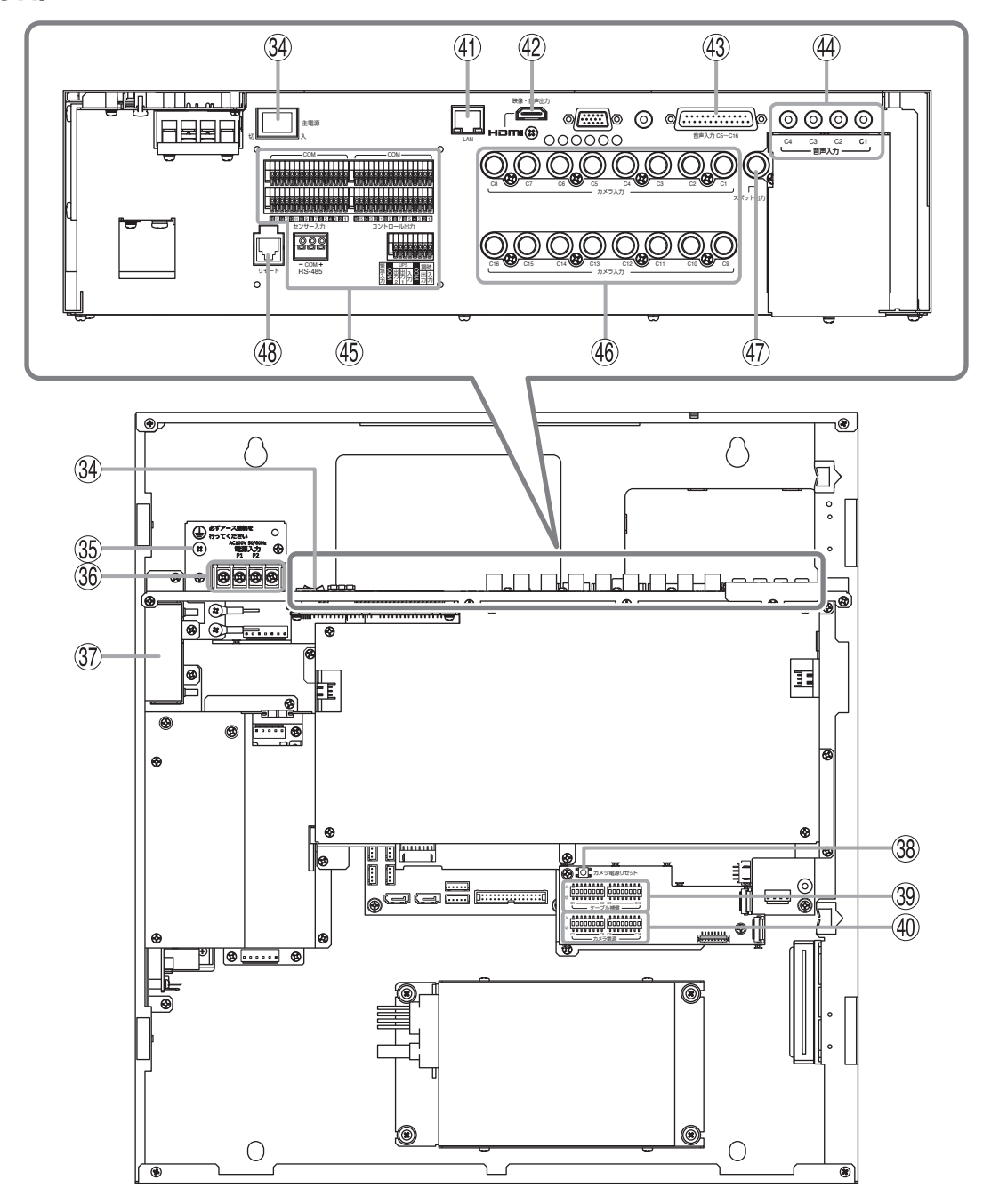

- **34. 主電源スイッチ**
- **35. 安全アース端子**
- **36. 主電源端子台**
- **37. 冷却用ファン**
- **38. カメラ電源リセットスイッチ**
- **39. ケーブル補償スイッチ**
- **40. カメラ電源スイッチ**
- **41. LAN 端子**
- **42. HDMI 出力端子(モニター出力)**
- **43. 音声入力端子 C5 ~ C16(D-Sub 25P メス)**
- **44. 音声入力端子 C1 ~ C4(RCA ピンジャック)**
- **45. 制御入出力端子**
	- RS-485 端子
	- 緊急録画入力端子
	- UPS 入力端子
	- UPS 出力 1 端子
	- UPS 出力 2 端子
	- 調時入力端子
	- 調時出力端子
	- COM 端子
	- センサー入力端子
	- コントロール出力端子
- **46. カメラ入力端子(BNC)**
- **47. スポット出力端子(BNC)**
- **48. リモート端子** ※ 使用できません。

<span id="page-14-0"></span>**[制御入出力端子** 45]

### **● RS-485 端子**

コンビネーションカメラまたはリモートコントローラー(C-RM700)を 接続します。(取扱説明書 P. 4-39 「RS-485 設定」)

コンビネーションカメラを制御する場合は、RS-485 端子にカメラの制 御線(RS-485)を接続してください。

リモートコントローラー(C-RM700)から本機を操作する場合は、 RS-485 端子にリモートコントローラーのスイッチャ制御線(RS-485)を 接続してください。

使用可能な電線の線径は、以下のとおりです。

単線 : ø0.4 mm ~ ø1.2 mm (AWG26 ~ AWG16) より線 :0.2 mm<sup>2</sup>  $\sim$  1.25mm<sup>2</sup> (AWG24  $\sim$  AWG16) 剥き線長:10 ~ 11 mm

メ モ

AHD コンビネーションカメラを同軸多重制御する場合は、カメラ制御線(RS-485)の接続は不要です。

#### ご注意

- RS-485 端子の接続には CPEV-S (対よりシールドケーブル) ø0.65 mm 以上を推奨します。また、シール ド線は、必ず「COM」端子に接続してください。
- 本機から終端に設定されたカメラまでの制御線(RS-485)の延長距離は最長で 1.2 km です。また、リモー トコントローラー(C-RM700)から本機までの制御線の延長距離は最長で 1.2 km です。

**● 緊急録画入力端子、UPS 入出力端子、調時入出力端子**

#### **緊急録画入力端子**

COM 端子と接続すると、緊急録画を開始します。外部スイッチ などから本機へ入力する場合は、緊急録画入力端子と COM 端子 に接続してください。

使用できる電線の線形は、以下のとおりです。

 $\text{H}$  編 : ø0.4 mm ~ ø0.8 mm (AWG26 ~ AWG20) より線 : 0.14 mm<sup>2</sup> ~ 0.5 mm<sup>2</sup> (AWG26 ~ AWG20) 剥き線長 : 9 ~ 10 mm

#### ご注意

緊急録画入力端子がメイクされている間は、前面パネルのキー操 作はできません。緊急録画入力端子に接続する機器は、出力時間 が短いものをお使いください。

#### **UPS 入出力端子**

無停電電源装置(UPS)と接続する場合は、UPS 入出力端子と COM 端子に接続してください。([P. 32](#page-31-1)「無 [停電電源装置\(](#page-31-1)UPS)の接続」、取扱説明書 P. 5-38 「無停電電源装置(UPS)」)

#### **調時入出力端子**

外部機器からの調時入力や外部機器への調時出力を行う場合は、調時入出力端子と COM 端子に接続してく ださい。(P. 31[「調時入出力端子の接続」](#page-30-1)、取扱説明書 P. 5-10 「機器間の時刻を合わせる(調時機能」)

 $-COM +$ RS-485

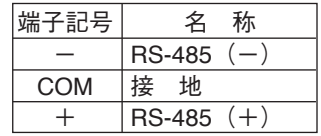

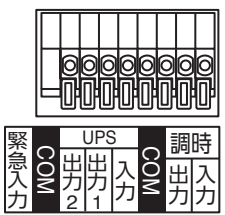

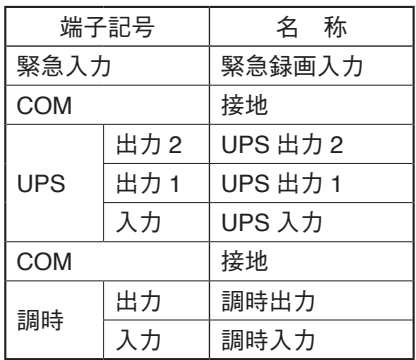

#### **● センサー入力端子**

COM 端子と接続すると、センサーイベント動作を開始します。(取扱説明書 P. 3-38「センサーイベント」) 外部センサーなどから本機へセンサー入力する場合は、センサー入力端子と COM 端子に接続してください。 使用できる電線の線形は、以下のとおりです。

 $\text{H}$  編 : ø0.4 mm ~ ø0.8 mm (AWG26 ~ AWG20)

より線 : 0.14 mm<sup>2</sup> ~ 0.5 mm<sup>2</sup> (AWG26 ~ AWG20)

剥き線長 : 9 ~ 10 mm

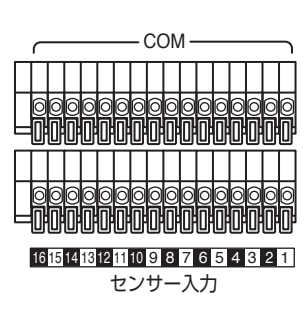

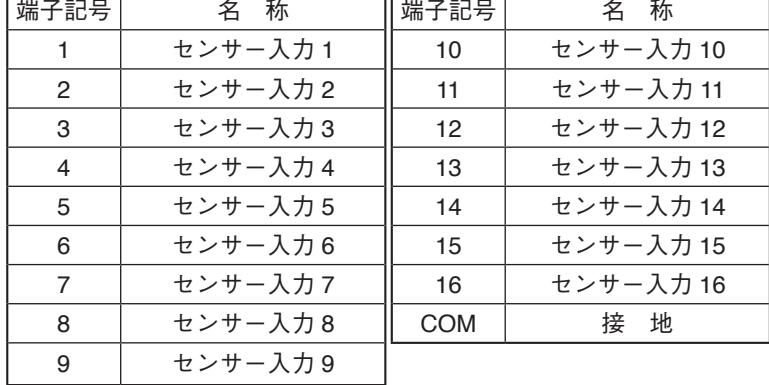

#### **● コントロール出力端子**

イベントが発生したときに信号が出力されます。(取扱説明書 P. 4-52「アラーム設定」) 本機から外部のブザー機器などほかの機器へ出力する場合は、コントロール出力端子と COM 端子に接続し てください。使用できる電線の線形は、以下のとおりです。

 $\text{H}$  編 : ø0.4 mm ~ ø0.8 mm (AWG26 ~ AWG20)

- より線 : 0.14 mm<sup>2</sup> ~ 0.5 mm<sup>2</sup> (AWG26 ~ AWG20)
- 剥き線長 : 9 ~ 10 mm

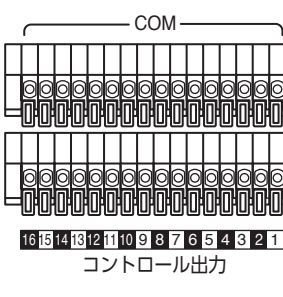

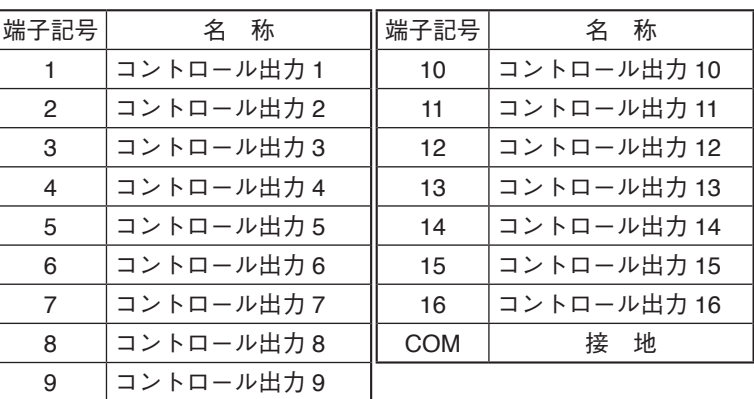

### ● その他の端子

#### **[LAN 端子** 41]

ネットワークを経由して、DRNET、DRNET Mobile、または Web ブラウザーと接続してライブ映像の表示や コンビネーションカメラの操作、録画の検索、再生を行う場合などに使用します。

コネクターは RJ45、通信速度は 10BASE-T/100BASE-TX/1000BASE-T に対応しています。

LAN ケーブルは、10BASE-T/100BASE-TX の場合は UTP カテゴリー 5 以上を使用し、1000BASE-T の場合 は UTP カテゴリー 5e 以上を使用してください。ストレートケーブル、クロスケーブルどちらも使用できます。 (AUTO MDI/MDIX 対応)

#### **[HDMI 出力端子 42]**

HDMI 出力端子から映像と音声を出力します。HDMI モニターに接続してください。 ライブ映像(1 画面、4 / 6 / 8 / 9 / 13 / 16 分割画面、シーケンス表示)、再生映像(1 画面、4 / 6 / 8 / 9 / 13 / 16 分割画面)、各種メニュー画面を出力します。内蔵モニターと同じ映像を出力します。 各チャンネルの音声入力を選択して出力するほか、記録した音声を出力できます。

**[音声入力端子 C1 〜 C4(RCA ピンジャック) ]**

 $C1 \sim C4$ の各チャンネルの音声を入力できます。

<span id="page-15-0"></span>**[音声入力端子 C5 〜 C16(D-Sub 25P メス) ]**

付属の D-Sub プラグを使用して、音声入力 C5 ~ C16 の各端子を接続し、各チャンネルの音声を入力できます。 D-Sub プラグの組み立て方法については、P. 18「D-Sub [プラグの組み立てかた」を](#page-17-1)参照してください。

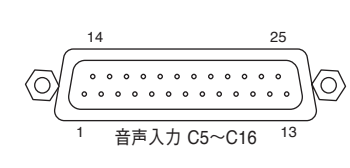

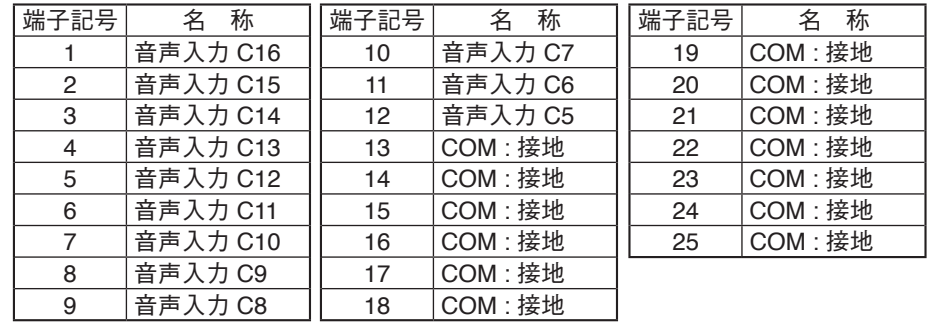

#### **[カメラ入力端子(BNC) ]**

NTSC カメラまたは AHD カメラの映像出力と接続します。

カメラ用電源スイッチが「入」のときは、定電圧方式のワンケーブルカメラへ電源を供給します。

#### ご注意

定電圧方式のワンケーブルカメラ以外を接続するときは、カメラ電源スイッチが「切」であることを確認し てください。「入」にすると、接続した機器が故障する原因になります。

#### **[スポット出力端子 (BNC)** 47]

スポット出力は、ライブ映像専用の出力で 1 画面、4 / 9 / 16 分割画面、シーケンス表示に対応しています。 また、内蔵モニターや HDMI 出力と同じ映像を表示することもできます。(取扱説明書 P. 3-21「スポット出力」)

#### **● カメラ電源リセットスイッチ**

停止したカメラ電源を再投入するときに使用します。

「〇」カメラ電源リセット

メ モ

スイッチを押しても映像が出力されない場合は、カメラ電源スイッチの設定、配線などを確認してください。

#### **●** ケーブル補償スイッチ 39

カメラと本機の距離が以下の場合は、延長するカメラチャンネルのスイッ チを「入」に設定してください。

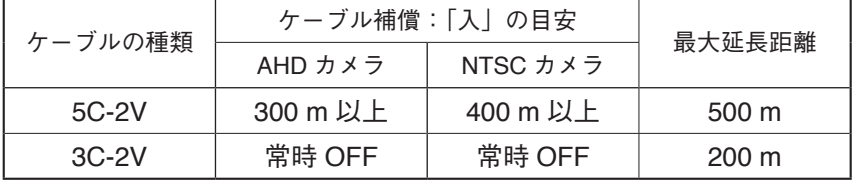

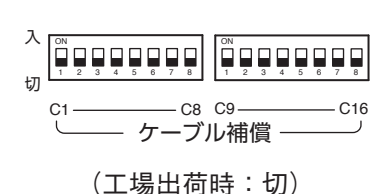

#### ご注意

AHD カメラを接続している場合は、電源起動時に映像の最適化を自動で行います。 スイッチを切り換えた後は、必ず本機を再起動してください。

### **●** カメラ雷源スイッチ 40

定電圧方式のワンケーブルカメラに電源を供給する場合は、カメラを接続 したカメラチャンネルと同じカメラ用電源スイッチの番号を「入」に設定 してください。 カメラを接続し、スイッチを設定した後に、本機の電源を入れてください。

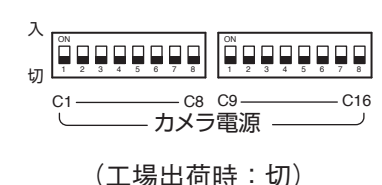

#### ご注意

- 定電流方式のワンケーブルカメラには、電源供給ができません。
- 電源 AC/DC 方式のカメラを使用する場合は、「切」のまま使用してください。
- 定電圧方式のワンケーブルカメラ以外を接続して「入」に設定すると、接続した機器が故障する原因にな ります。
- ●本機の電源を入れた状態でスイッチを切り換えても、本機を再起動するまでは反映されません。

# <span id="page-17-1"></span><span id="page-17-0"></span>**D-Sub プラグの組み立てかた**

付属の D-Sub プラグを使って音声を入力します。

メ モ

ピン配置については、P. 16[「音声入力端子](#page-15-0) C5 ~ C16 (D-Sub 25P メス) (43) を参照してください。

D-Sub プラグは、以下の手順で作製します。

- 1 **コネクター本体の使用するピンに、電線 をはんだ付けする。**
- 2 **コネクター本体にシールドカバー A をか ぶせる。**
- 3 **シールドカバー B をシールドカバー A に 沿って合わせ、カバーの折り曲げ部がか かるまで押し込む。**
- 4 **カバーナットを締め付ける。**
- 5 **ロックねじを取り付ける。**
- 6 **E リングをねじに取り付ける。**

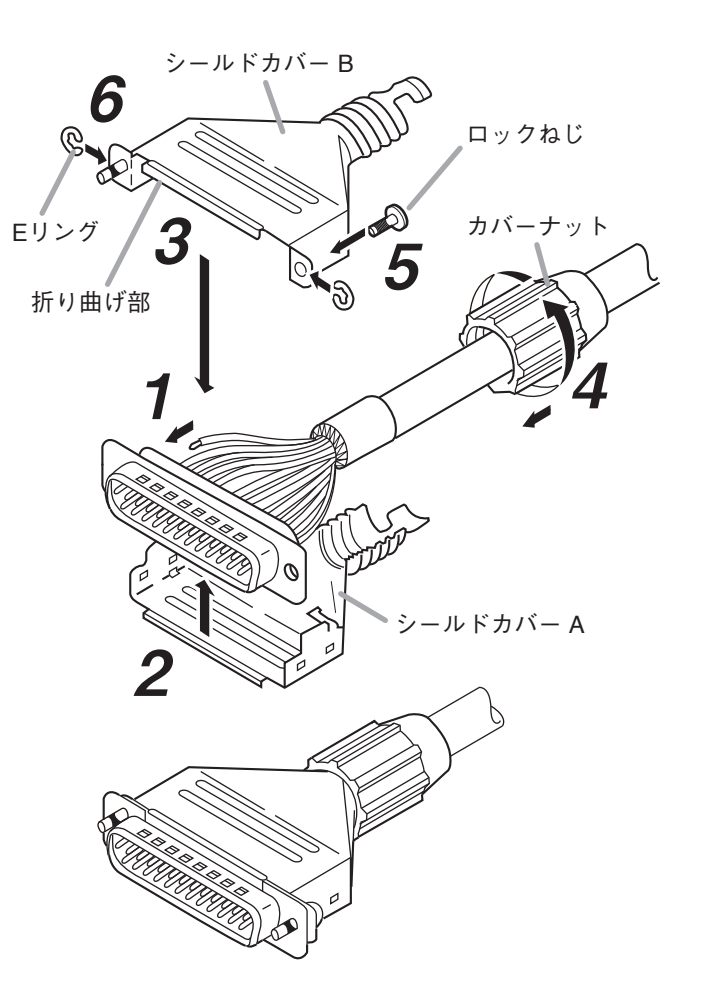

# <span id="page-18-0"></span>**壁掛設置上のご注意**

ドアの近くには設置しないでください。ドア開閉の振動や衝撃で本機が誤動作する場合があります。また、 振動や衝撃を加えると内蔵しているハードディスクの寿命が短くなります。

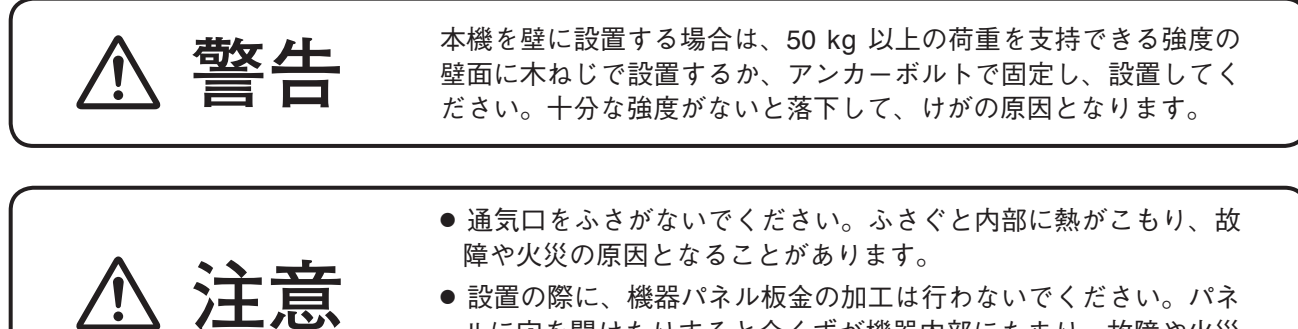

- 設置の際に、機器パネル板金の加工は行わないでください。パネ ルに穴を開けたりすると金くずが機器内部にたまり、故障や火災 の原因となることがあります。
- **● 取り付け高さ**

の高さになるように設置してください。

※ 内蔵のモニターは見る角度によって、表示画像が 見にくい場合があります。

#### **● 空 間**

本機の内蔵モニターの中心位置が、目線より少し上 点検・操作に有効な空間が確保できるように下図の 範囲内には、物を置かないでください。

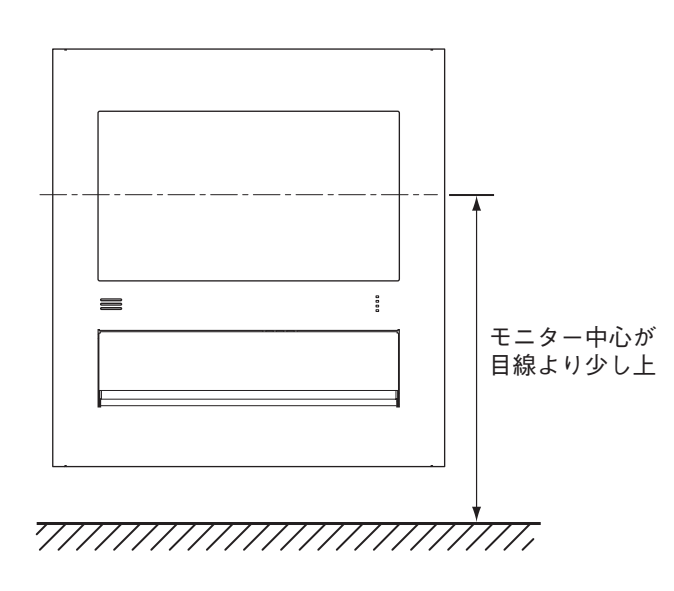

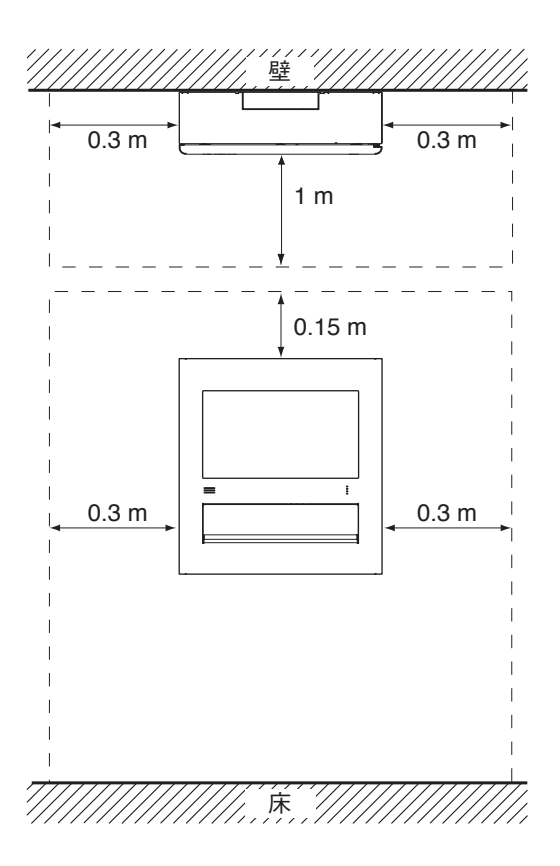

<span id="page-19-0"></span>**取付位置の決定**

 1 **内蔵モニターの中心位置が目線より少し上の高さになるように、付属の設置用型紙を壁に貼り 付ける。**

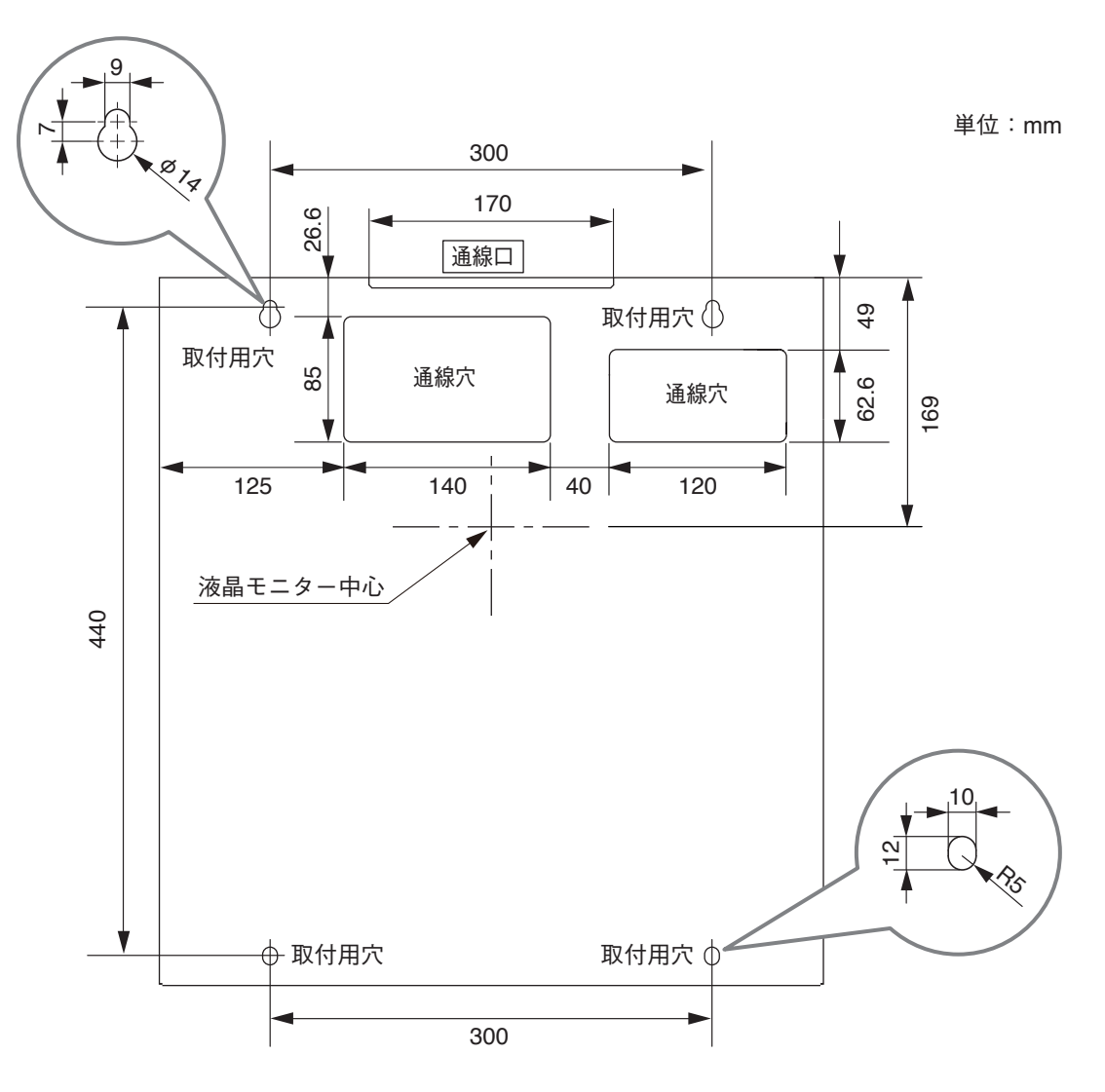

 2 **設置用型紙に合わせて、4 カ所の取付穴をあけ、アンカーボルトを打ち込む。** アンカーボルトを使用できない板壁などには、木ねじを使用します。

#### ご注意

アンカーボルト、木ねじなどは、本機の荷重に十分耐えるものを市販品から選んでください。

[アンカーボルトを使用するとき] [木ねじを使用するとき]

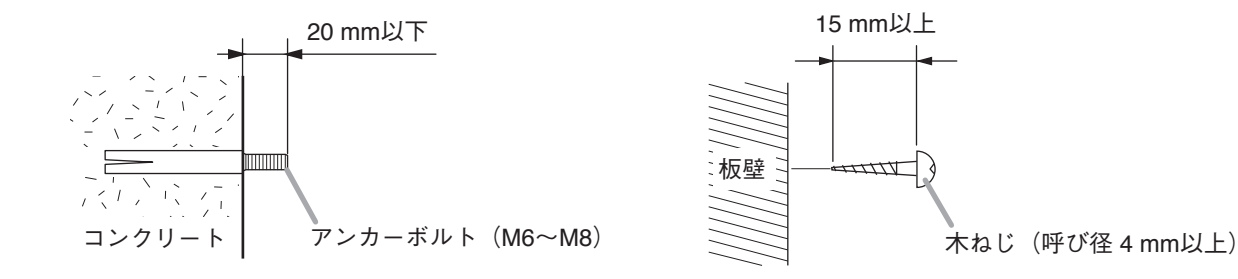

# <span id="page-20-0"></span>**配線のしかた**

**■ 準 備**

本機への配線の引き込みは、「上からの配線」、「背面(壁)からの配線」の 2 通りがあります。 本機の上から配線する場合は、ノックアウト部を取り外し、付属のエッジガードを取り付けてください。

● 本機を設置する際、ビット長が 150 mm 以上のドライバーをご使用ください。 ● 本機は 40 mm × 70 mm の配線ダクトに設置が可能です。

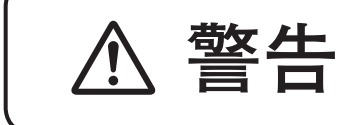

ノックアウト部を取り外した際、とがった部分を削るなどしてくだ さい。とがった部分をそのままにしておくと、触ったときにけがの **警告** 原因となります。

**△ とがった部分を削る際に、金属のくずが機器内部に入らないように**<br>△ してください。火災の原因になることがあります。

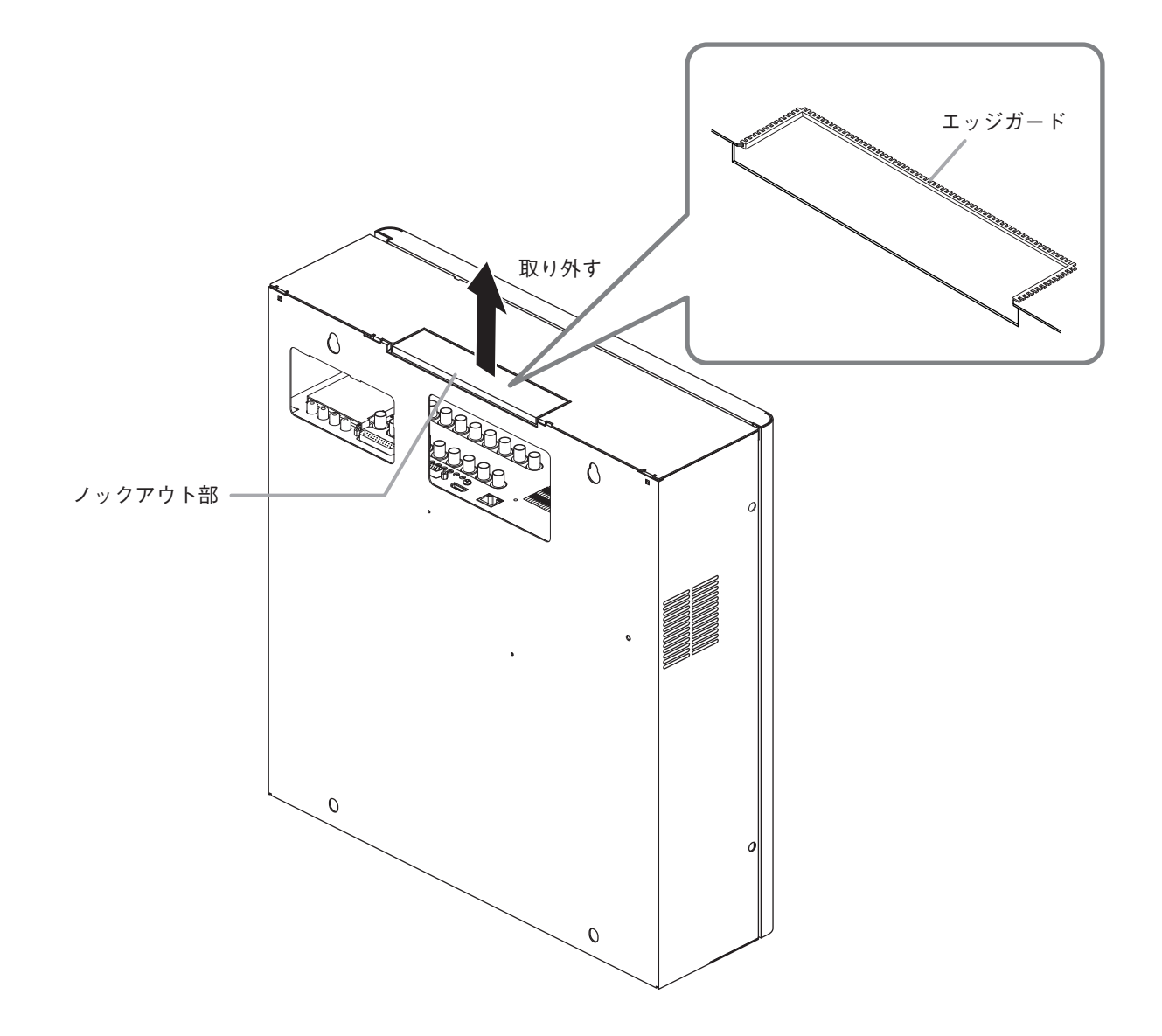

<span id="page-21-0"></span>**■ 配線の方法**

本機への配線の引き込みは以下のようになります。

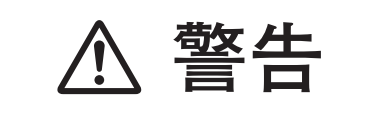

配線を引き込むときは、電源コードや配線を傷つけたり、配線する ■サイトのコントンの部線を引き込むときは、電源コートや配線を傷つけたり、配線する<br>■ 警告 ■ 際に本機や壁などに線材をはさみこまないようにしてください。火<br>■ ジ・感電の原因となります。

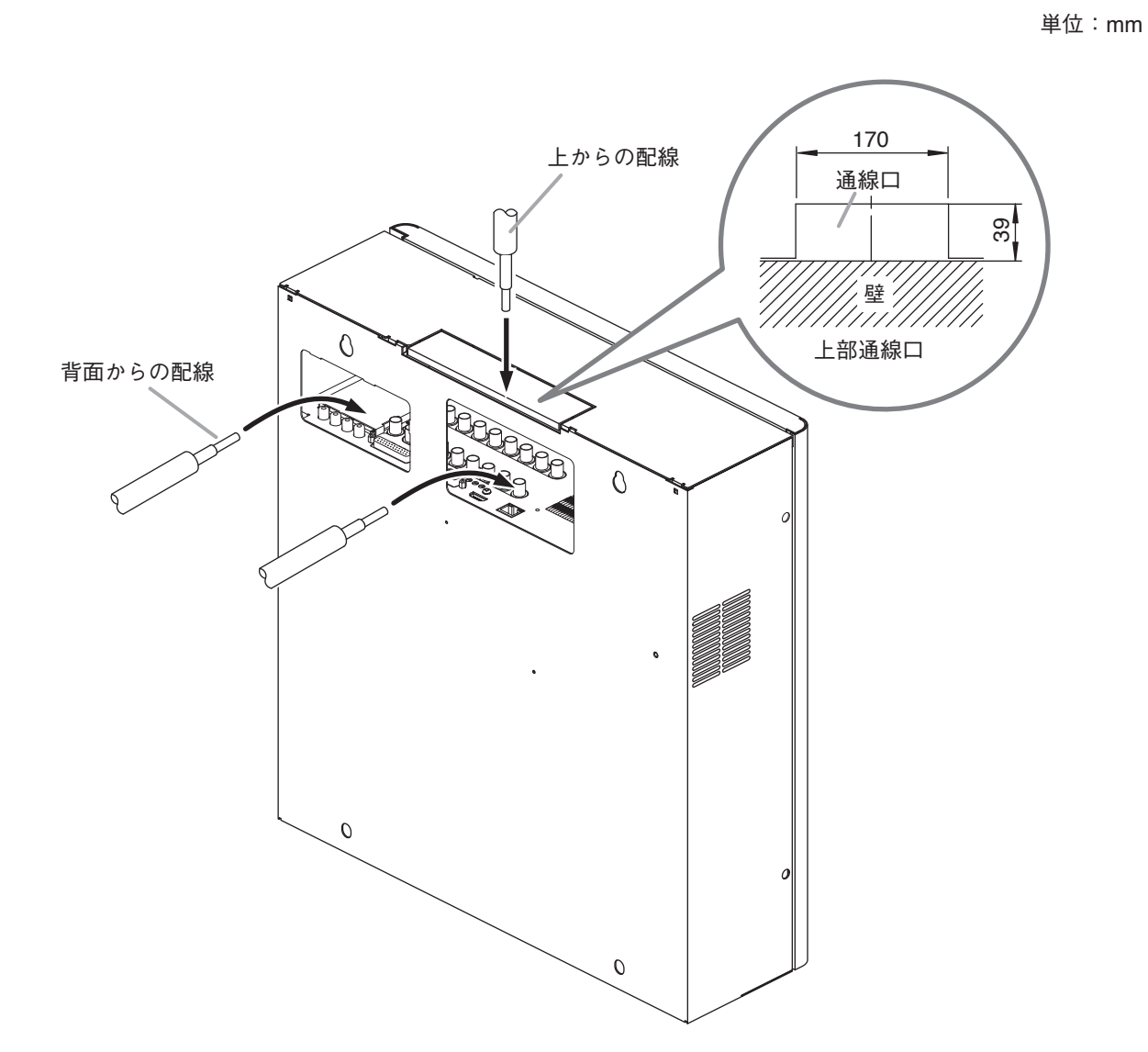

**22**

## <span id="page-22-0"></span>**壁への取り付け**

 1 **扉開閉ねじ(2 カ所)をねじ頭が見える程度まで緩める。**

#### 扉を開きます。

#### ご注意

ねじの緩めかたが少ないと、扉を閉める際に扉とねじが干渉して扉が閉まらなかったり、ねじが破損し たりするおそれがあります。必ずねじ頭が見える程度まで緩めてください。

メ モ

いたずら防止のために、付属のトルクスねじ(タンパープルーフ T10)に交換することができます。

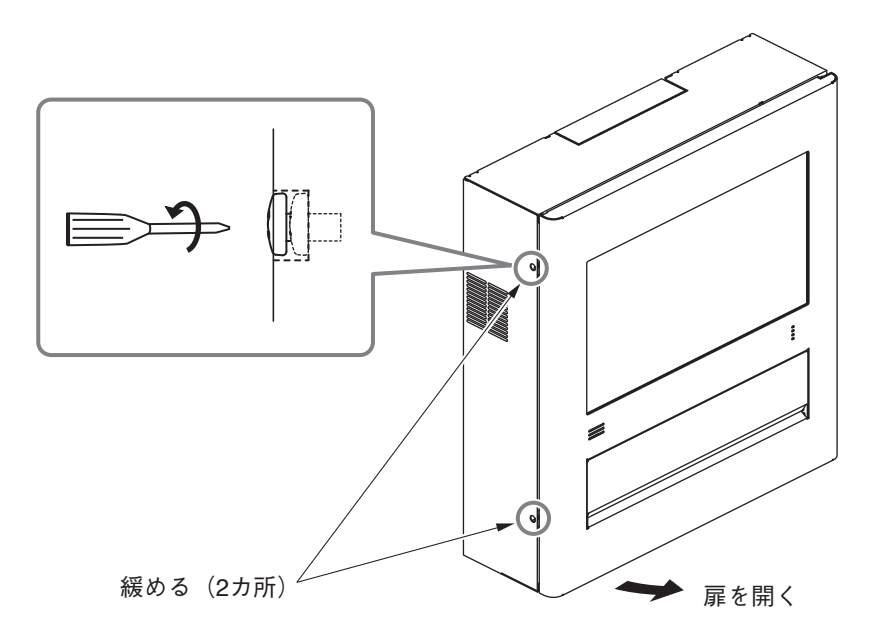

 2 **ナット(アンカーボルト使用時)または木ねじ (板壁のとき)で、本機を壁に取り付ける。**

### ご注意

アンカーボルト、木ねじなどは、本機の荷重に十 分耐えるものを市販品から選んでください。また、 ねじは脱落しないよう、ワッシャーを使用して固 定してください。

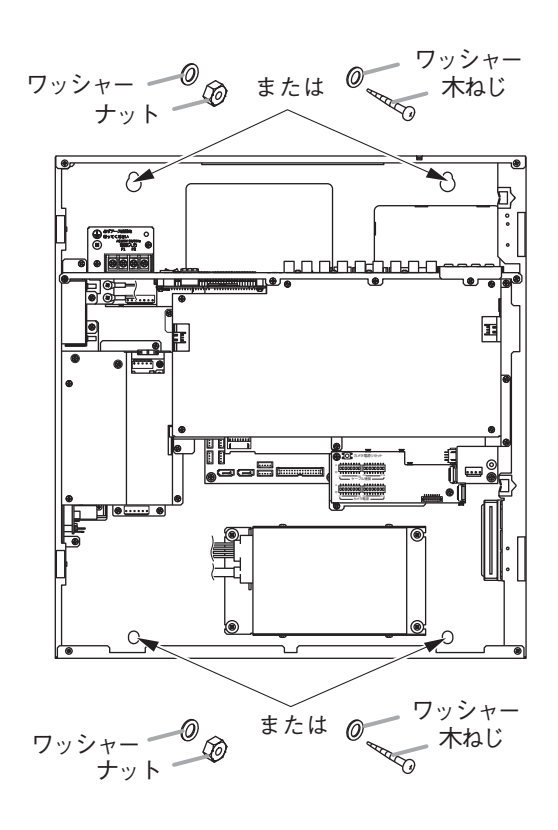

## <span id="page-23-0"></span>**常用電源の接続**

- 電源コードおよび安全アース線は付属していません。別途ご用意ください。
- 電源コードおよび安全アース線は必ず導体の公称断面積が 0.75 mm2 以上の電気用品安全法認定品をご使用 ください。

 1 **ブレーカーを「切」にする。**

 2 **扉開閉ねじ(2 カ所)をねじ頭が見える程度まで緩める。**

扉を開きます。

#### ご注意

ねじの緩めかたが少ないと、扉を閉める際に扉とねじが干渉して扉が閉まらなかったり、ねじが破損し たりするおそれがあります。必ずねじ頭が見える程度まで緩めてください。

 3 **端子台カバーのねじ(2 カ所)を緩めてカバーを外し、安全アースと電源コードを接続する。** 電源コードを付属のコードクランプで固定してください。

#### ご注意

- 本機の電源端子には、丸型端子を使用してください。安全アース端子には、丸型端子または Y 型端子 を使用してください。
- 電源端子および安全アース端子に使用する接続端子は、すずめっきを使用してください。

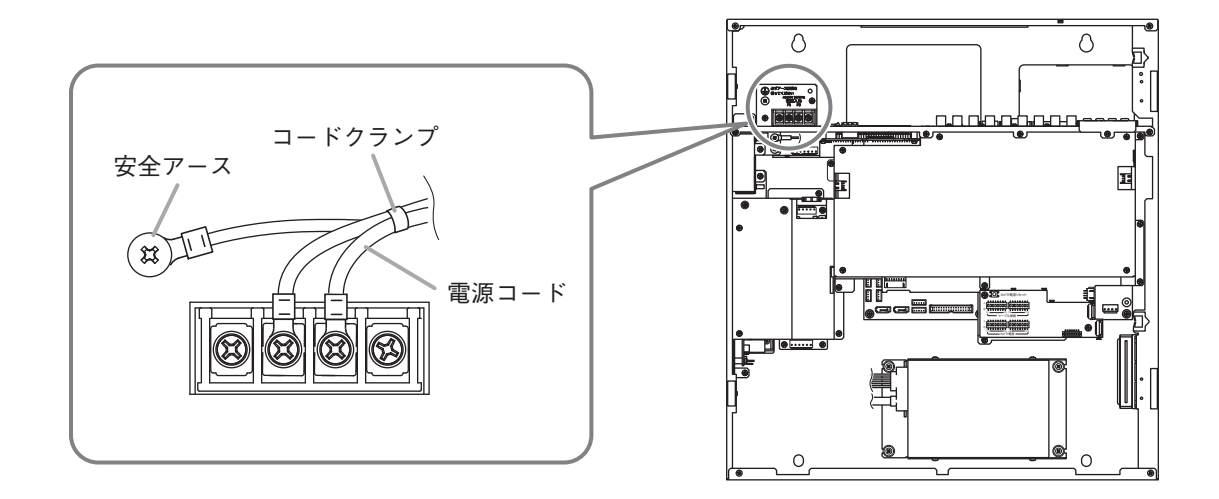

メ モ

- 電源コードをコードクランプから外す場合は、下図のようにして取り外してください。
- コードクランプのバンド部をカットして使用する場合は、少し余裕をもってカットしてください。

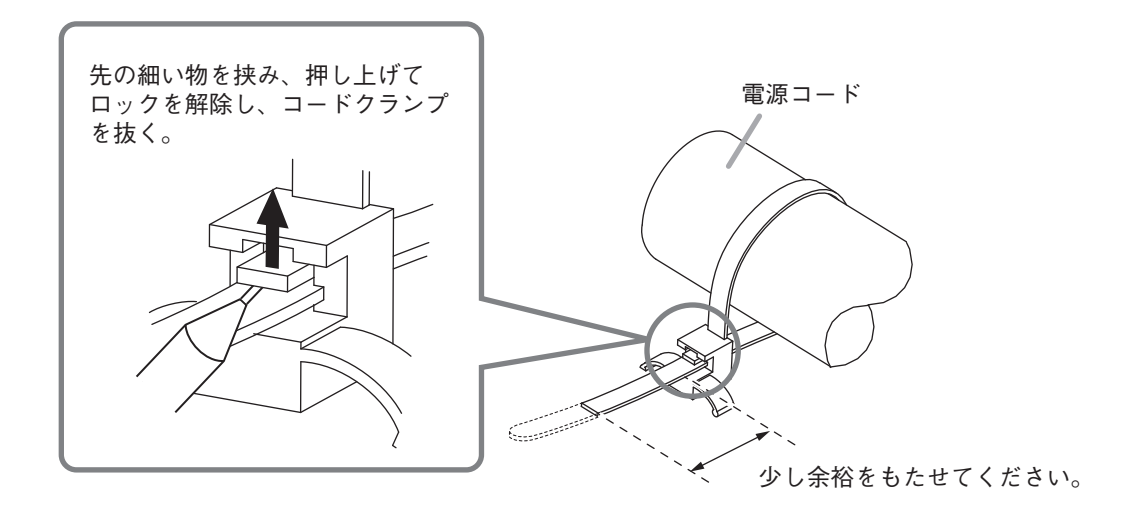

 4 **電源コードを接続後、端子台カバーのねじを締める。**

 5 **カメラを接続してカメラ電源スイッチ、ケーブル補償スイッチを設定する。** カメラの接続、各スイッチの設定は、P. 26[「接続のしかた」を](#page-25-1)参照してください。

 6 **ブレーカーを「入」にする。**

## 7 **本機をスタンバイモードで起動する。**

前面パネルの電源キー心を押しながら、内部の主電源スイッチを「入」にすると、スタンバイモード で起動できます。

ご注意

スタンバイモードではハードディスクは動作していません。扉の開閉をする場合は、スタンバイモード または主電源スイッチ「切」の状態で行ってください。

## 8 **扉を閉め、扉開閉ねじを締める。**

扉を閉める際は、扉開閉ねじのねじ頭が見える程度に緩められていることを確認してください。ねじ頭 が見えないときは、さらにねじを緩めてください。

#### ご注意

ねじの緩めかたが少ないと、扉を閉める際に扉とねじが干渉して扉が閉まらなかったり、ねじが破損す るおそれがあります。

 9 **前面パネルの電源キー を押す。**

本機が起動します。

#### ご注意

- ハードディスクの故障を防ぐために、本機の移動および扉の開閉は取扱説明書「本機の終了」の手順で終 了し、30 秒以上経過してから行ってください。
- ●常用電源(AC100 V、50/60 Hz)はブレーカーから本機まで必ず専用配線とし、涂中にコンセントを設けた りせず、直接接続してください。
- 電源の起動時、または動作中にブレーカーや主電源スイッチを「切」にしないでください。ハードディス ク内のデータ破損やハードディスク故障の原因となることがあります。

# <span id="page-25-1"></span><span id="page-25-0"></span>**接続のしかた**

## <span id="page-25-2"></span>**■ 基本システム**

本機に AHD カメラまたは NTSC カメラとコンビネーションカメラを接続したシステムです。

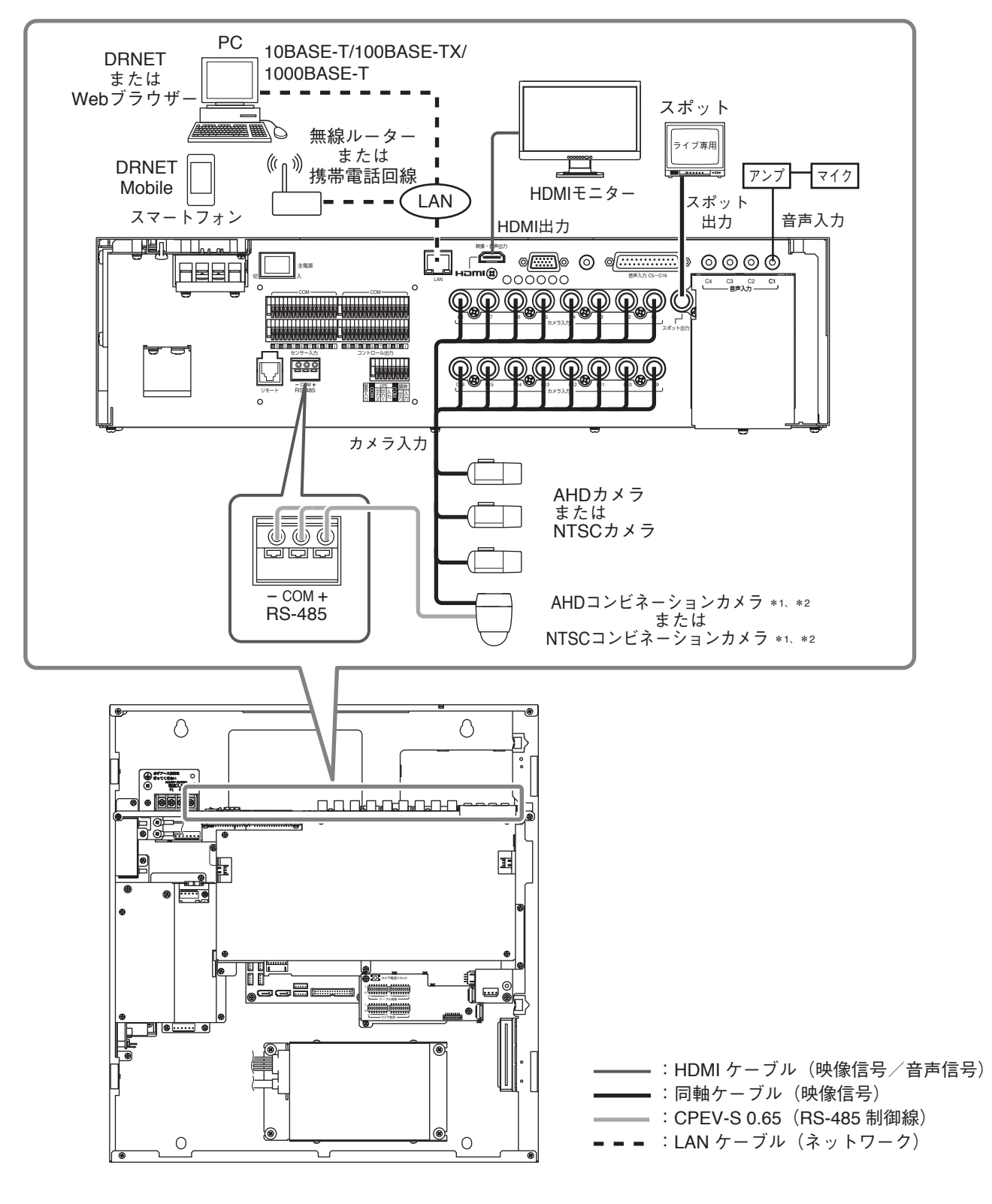

- \* 1 コンビネーションカメラの通信方式(カメラプロトコル)は、タイプ B を使用してください。また、本機のカメラのプ ロトコルを「TOA-B」に設定してください。(取扱説明書 P. 4-37「コンビネーションカメラ設定(PTZ)」) コンビネーションカメラの通信方式については、コンビネーションカメラの取扱説明書をご覧ください。
- \*2 コンビネーションカメラの終端スイッチは正しく設定してください。詳しくは、コンビネーションカメラの取扱説明 書をご覧ください。

<span id="page-26-0"></span>本機と TOA 製の定電圧方式のワンケーブルカメラ(AHD カメラまたは NTSC カメラ)を同軸ケーブルで接続 します。

この場合、各カメラごとにカメラ電源スイッチの設定を「入」にしてください。また、同軸ケーブルの延長 距離に応じて、各カメラごとにケーブル補償スイッチの設定をしてください。

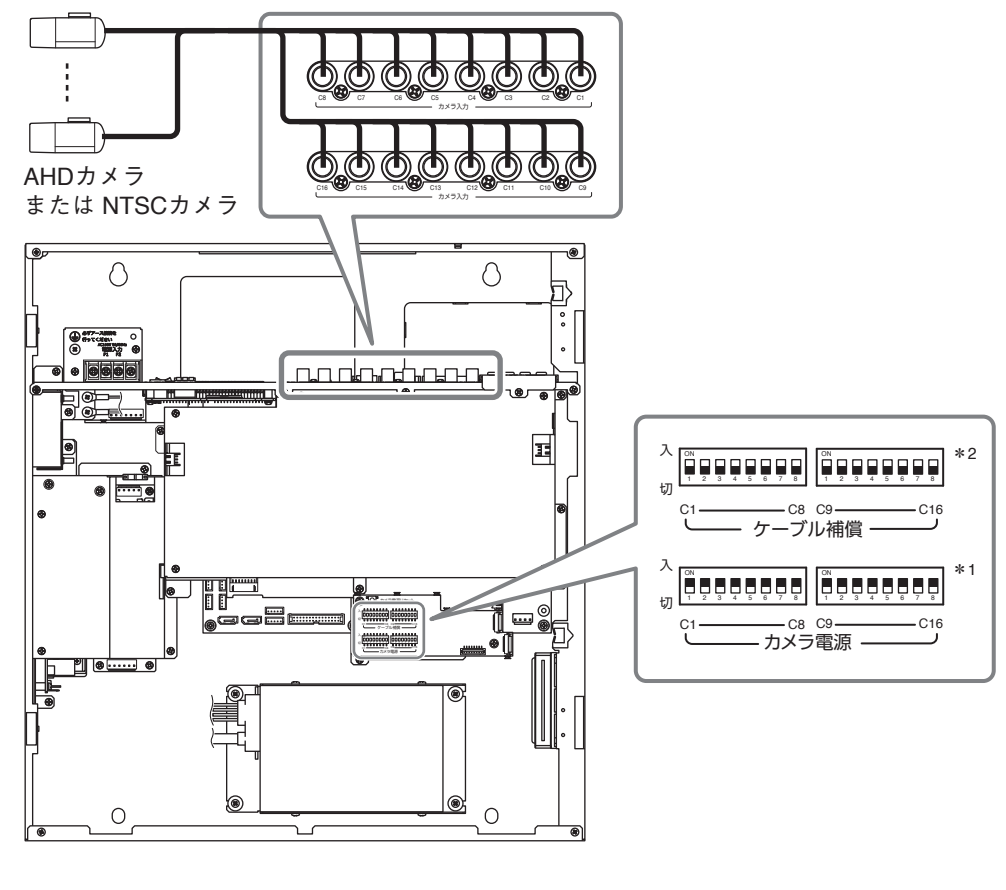

■ :同軸ケーブル(映像信号)

\* 1 AHD カメラまたは NTSC カメラを接続する番号のスイッチを「入」にしてください。(工場出荷時:切)  $*$ <sup>2</sup> 工場出荷時:切

同軸ケーブルの種類により伝送距離が異なり ますので、右表を目安に設定してください。 規定された最大延長距離以上で使用すると、 映像が乱れることがあります。

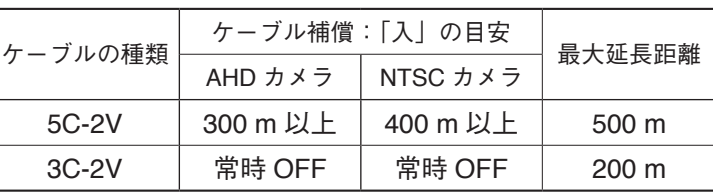

#### ご注意

- カメラを接続する前、およびカメラ電源スイッチやケーブル補償スイッチを設定する前に、必ず本機の主 電源スイッチを「切」にしてください。主電源スイッチを「入」にしたままカメラを接続してもカメラは 動作しません。このようなときは、カメラ電源リセットスイッチを押してください。
- AHD カメラまたは NTSC カメラを接続するときは、必ず該当する番号のカメラ電源スイッチを「入」にし てください。「切」にすると正常に動作しません。また、故障の原因になります。
- ●短い距離でケーブル補償スイッチを「入」にすると、機器の故障または誤動作の原因となることがあります。
- TOA 以外のカメラを接続すると、正常に動作しません。他社製カメラを接続した場合は、動作保証外とな ります。
- AHD カメラのメニュー表示/設定は、ケーブルの最大延長距離を超えて行うことができません。

### <span id="page-27-0"></span>**● コンビネーションカメラなどを接続する場合**

コンビネーションカメラの同軸多重制御(AHD コンビネーションカメラのみ)、および RS-485 制御するシス テムです。

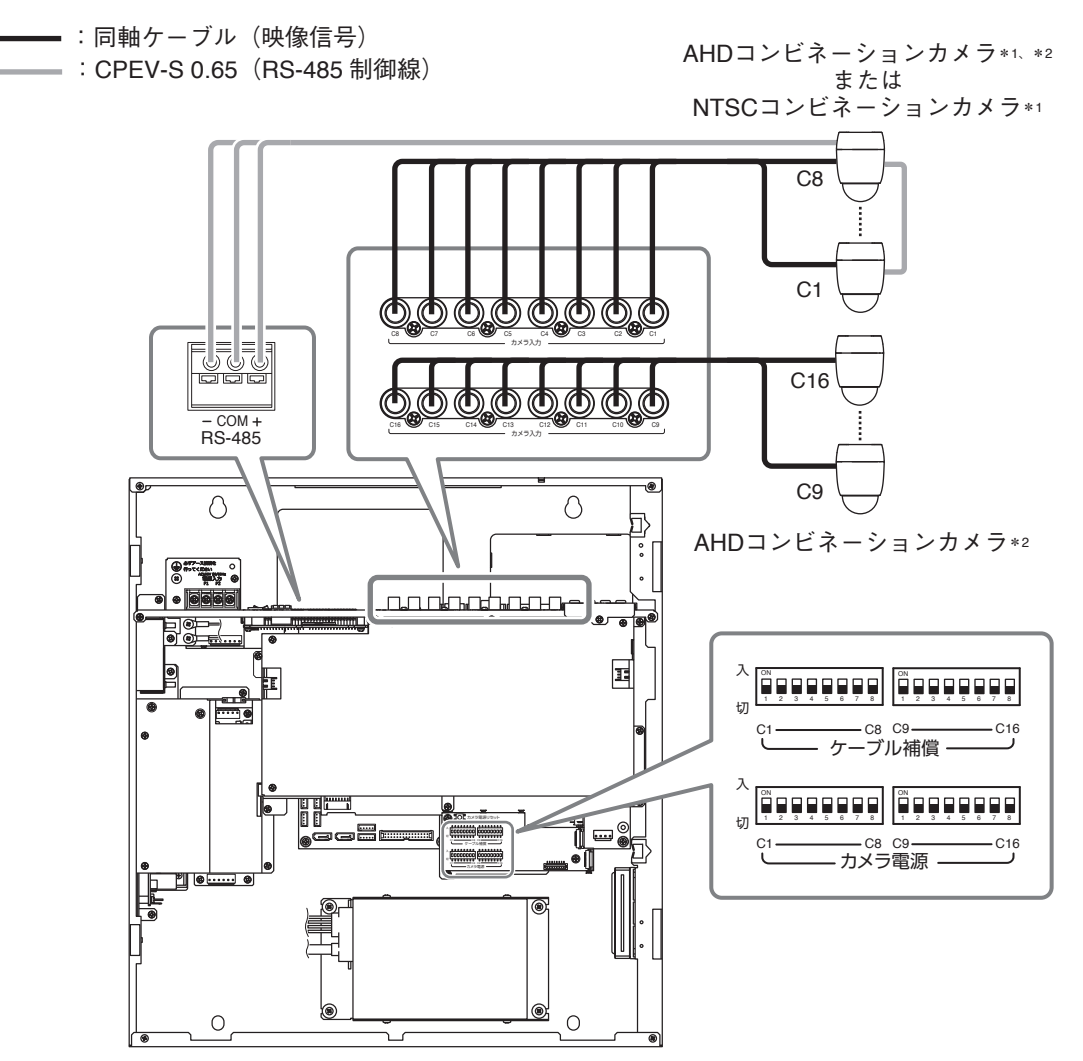

- \* <sup>1</sup>コンビネーションカメラの通信方式(カメラプロトコル)は、タイプ B を使用してください。また、本機のカメラのプ ロトコルを「TOA-B」に設定してください。(取扱説明書 P. 4-37「コンビネーションカメラ設定(PTZ)」) コンビネーションカメラの通信方式については、コンビネーションカメラの取扱説明書をご覧ください。
- \* 2 AHD コンビネーションカメラは RS-485 制御および同軸多重制御が可能です。RS-485 制御する場合は、本機のカメ ラのプロトコルを「TOA-B」にしてください。同軸多重制御する場合は「同軸多重」に設定してください。同軸多重 制御する場合、カメラ制御線(RS-485)の接続は不要です。(取扱説明書 P. 4-37「コンビネーションカメラ設定(PTZ)」) また、AHD コンビネーションカメラの操作/メニュー表示/設定を行う場合、ケーブルの最大延長距離を超えて制御 することができません。延長距離を超える場合は RS-485 制御で操作してください。

同軸ケーブルの種類により伝送距離が異なり ますので、右表を目安に設定してください。 規定された最大延長距離以上で使用すると、 映像が乱れることがあります。

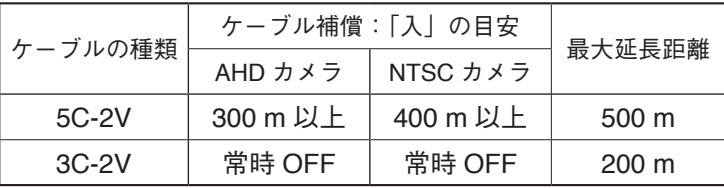

ご注意

- コンビネーションカメラなど、カメラ側で電源を供給するタイプのカメラを接続する時は、必ず該当する 番号のカメラ電源スイッチを「切」にしてください。「入」にすると正常に動作しません。また、故障の原 因になります。
- ●短い距離でケーブル補償スイッチを「入」にすると、機器の故障または誤動作の原因となることがあります。
- TOA 以外のカメラを接続すると、正常に動作しません。他社製カメラを接続した場合は、動作保証外とな ります。

## <span id="page-28-1"></span><span id="page-28-0"></span>**■ リモートコントローラーシステム**

リモートコントローラー(C-RM700)を接続し、リモートコントローラーから 1 画面表示、分割画面表示、 1 画面シーケンス表示、4 分割シーケンス表示を選択することができます。(取扱説明書 P. 4-50「リモートコ ントローラーからの操作」)

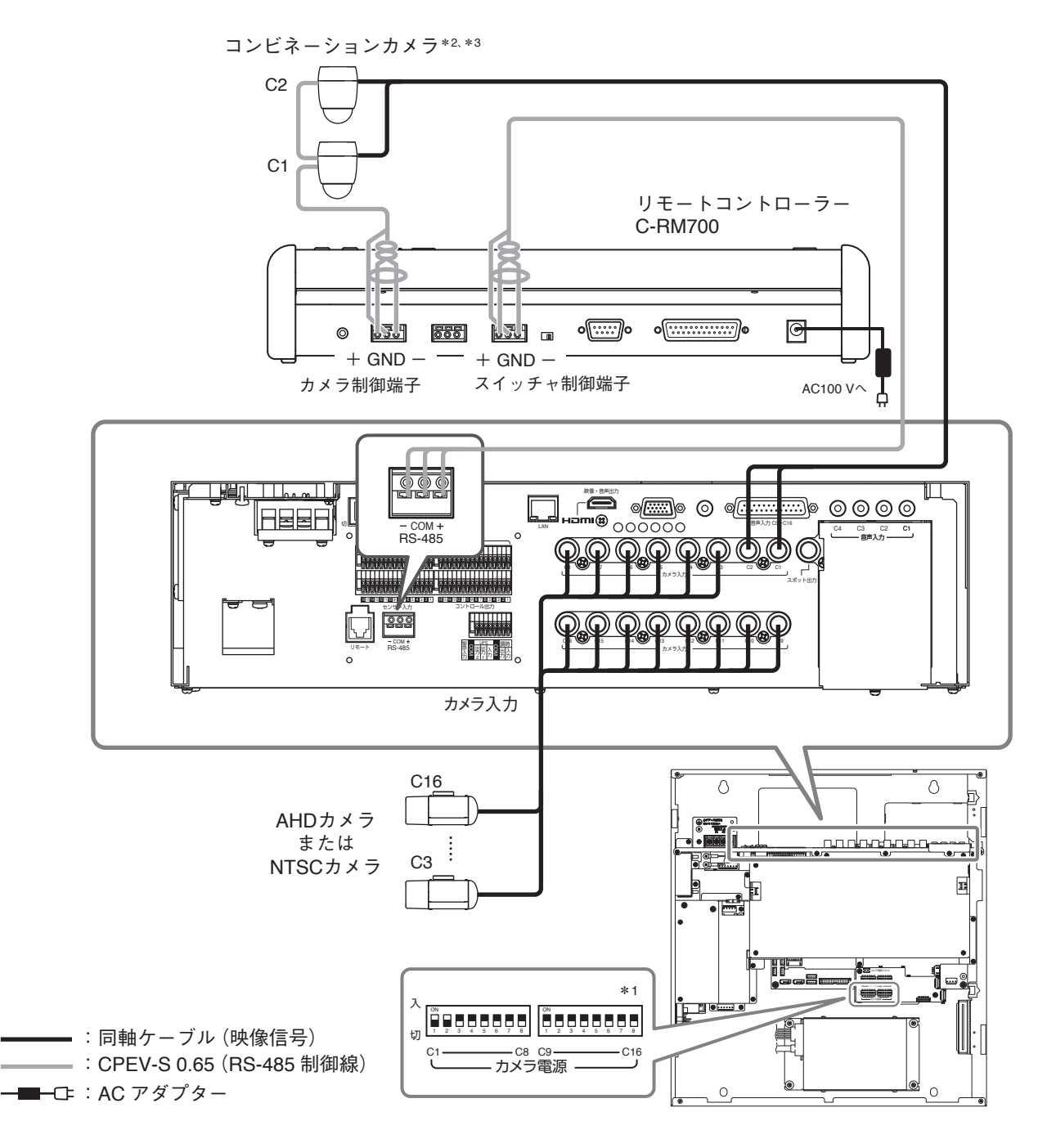

- \* 1 AHD カメラまたは NTSC カメラを接続する番号のスイッチを「入」にしてください。(工場出荷時:切)
- \* 2 コンビネーションカメラの通信方式(カメラプロトコル)は、タイプ B を使用してください。また、本機のカメラのプ ロトコルを「TOA-B」に設定してください。(取扱説明書 P. 4-37「コンビネーションカメラ設定(PTZ)」) コンビネーションカメラの通信方式については、コンビネーションカメラの取扱説明書をご覧ください。
- \* 3 コンビネーションカメラの終端スイッチは正しく設定してください。詳しくは、コンビネーションカメラの取扱説明 書をご覧ください。

#### ご注意

本機とリモートコントローラー(C-RM700)のスイッチャ制御端子を接続して本機の画面を操作する場合は、 本機の RS-485 の用途を「コントローラー」に設定してください。(取扱説明書 P. 4-39「RS-485 設定」) 用途を「コントローラー」に設定すると、本機、DRNET、DRNET Mobile、および Web ブラウザーからコン ビネーションカメラを操作することはできません。リモートコントローラー(C-RM700)にコンビネーション カメラの制御線を接続し、リモートコントローラー(C-RM700)から操作してください。

## <span id="page-29-0"></span>**■ 多地点遠隔監視システム**

ネットワークを経由して、DRNET、DRNET Mobile、および Web ブラウザーで多地点から遠隔監視すること ができます。

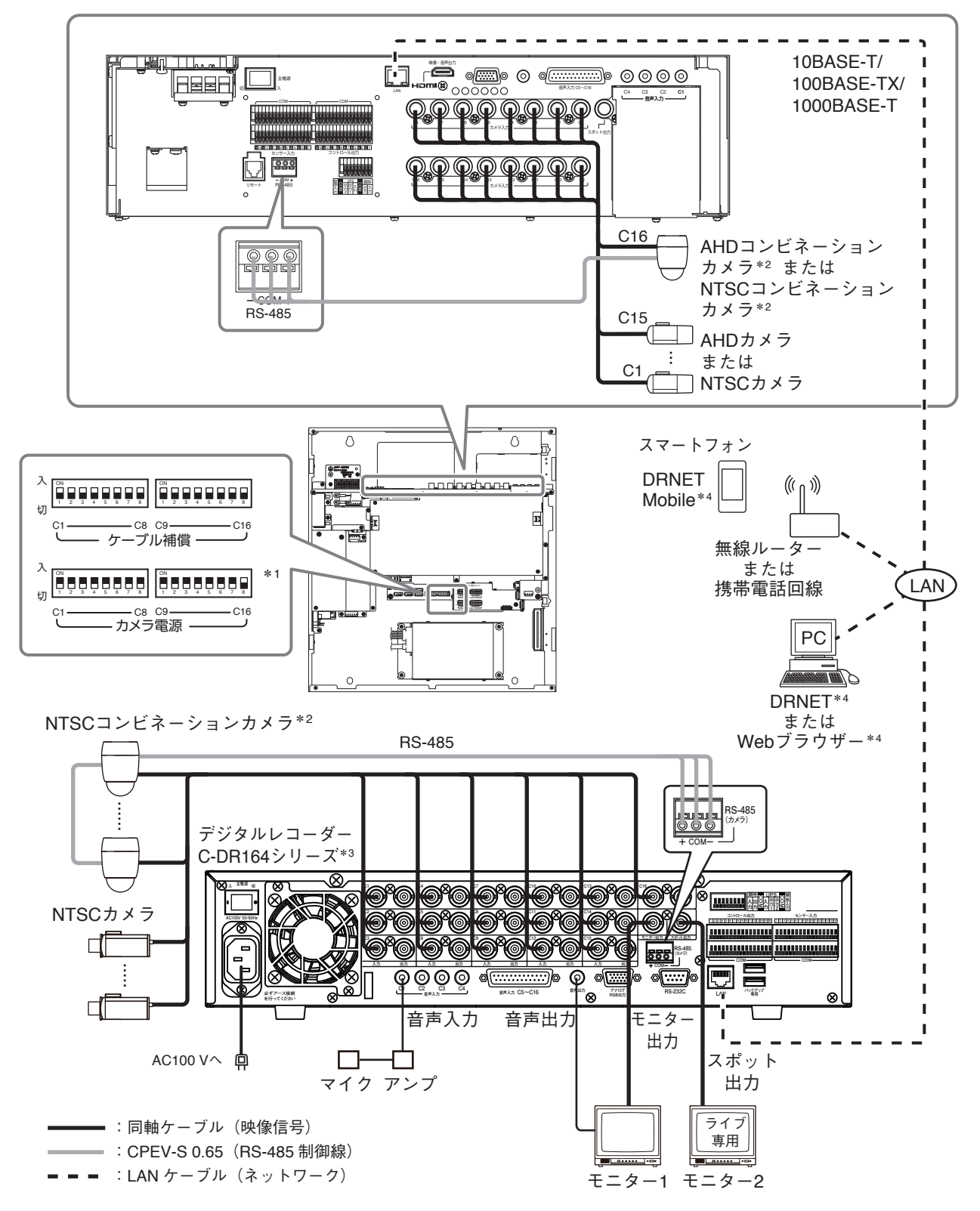

- \* 1 AHD カメラまたは NTSC カメラを接続する番号のスイッチを「入」にしてください。(工場出荷時:切)
- \* 2 コンビネーションカメラの通信方式(カメラプロトコル)は、タイプ B を使用してください。また、本機のカメラのプ ロトコルを「TOA-B」に設定してください。(取扱説明書 P. 4-37「コンビネーションカメラ設定(PTZ)」) コンビネーションカメラの通信方式については、コンビネーションカメラの取扱説明書をご覧ください。
- \* 3 AHD レコーダー AH-R104P、AH-R108、AH-R116 シリーズ、HD-SDI レコーダー H-R021、H-R041、H-R042、 H-R081、H-R161 シリーズ、デジタルレコーダー C-DR044、C-DR084、C-DR164、C-DV044、C-DV084、C-DV164 シリーズと組み合わせて使用できます。
- \* 4 多地点からコンビネーションカメラを操作する場合は、後優先になります。

### <span id="page-30-1"></span><span id="page-30-0"></span>**■ 調時入出力端子の接続**

調時入出力端子を接続し、複数台のデジタルレコーダーの時刻を合わせることができます。(取扱説明書 P. 5-10 「機器間の時刻を合わせる(調時機能)」)

#### **● タイムサーバーで本機の時刻を合わせる場合**

接点出力可能なタイムサーバーを使用してデジタルレコーダーを正確な時刻に合わせることができます。 このとき、デジタルレコーダーはスレーブ機に設定してください。

調時の接続は、タイムサーバーの出力とスレーブ機 1 の調時入力、スレーブ機 1 の調時出力とスレーブ機 2 の調時入力 と接続していきます。

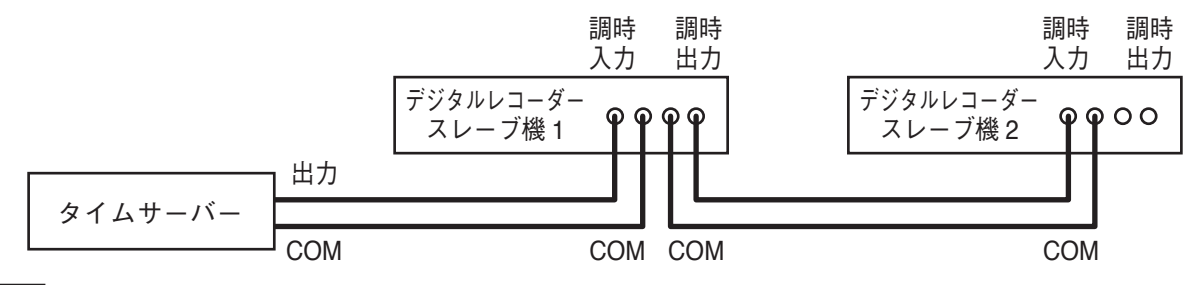

メ モ

- 機器間の COM 端子を接続してください。
- ネットワーク上の NTP サーバーでデジタルレコーダーを正確な時刻に合わせることもできます。(取扱説明 書 P. 5-8「NTP 調時機能を設定する」)

#### **● デジタルレコーダー間で時刻を合わせる場合**

複数のデジタルレコーダーを調時入出力端子で接続すると、デジタルレコーダー間で時刻を同期させること ができます。このとき、合わせたい時刻になっているデジタルレコーダーをマスター機、それ以外をスレー ブ機に設定してください。

調時の接続は、マスター機の調時出力とスレーブ機 1 の調時入力、スレーブ機 1 の調時出力とスレーブ機 2 の調時入力 と接続していきます。

#### ご注意

使用環境により本機の内蔵時計に時刻のずれが生じる場合があります。 より正確な時刻で記録するために、タイムサーバーをご使用ください。

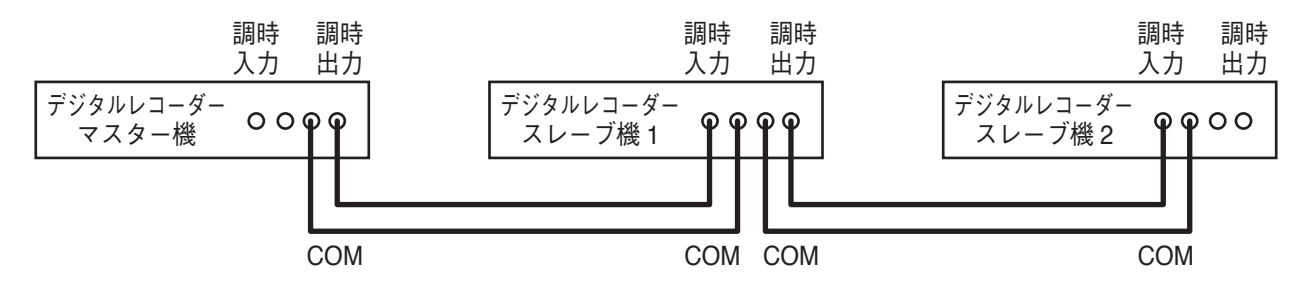

メ モ

機器間の COM 端子を接続してください。

**[デジタルレコーダーをマスター機にした場合の動作]**

設定した調時時刻になると調時出力端子から 1 秒間出力します。

#### ご注意

デジタルレコーダーをマスター機にした場合、マスター機に調時入力端子からの入力があっても現在時刻は 調時されません。入力端子には外部機器を接続しないでください。

#### <span id="page-31-0"></span>**[デジタルレコーダーをスレーブ機にした場合の動作]**

調時入力端子から入力があると現在時刻を正時に調時します。 調時出力端子は、調時入力端子が入力されている間出力します。

メ モ

スレーブ機の現在時刻が正時± 20 分以内のとき、調時入力端子に入力があると正時に調時されます。 ただし、スレーブ機の現在時刻が± 10 秒未満のときは、録画データが重複しないように少しずつ時刻を合わ せるので、すぐに正時に調時しません。

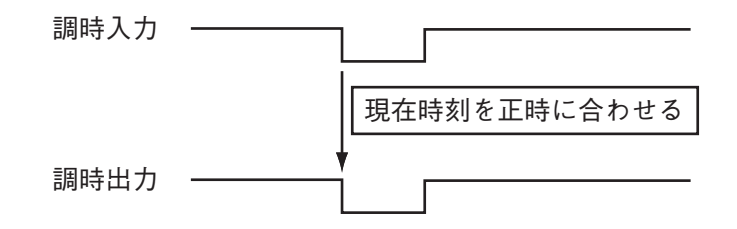

## <span id="page-31-1"></span>**■ 無停電電源装置(UPS)の接続**

無停電電源装置(UPS)と接続し、停電前後の録画データの消失を防止できます。

デジタルレコーダーは 2 つの UPS 出力(出力回路は下図)を持っています。UPS の入力端子仕様により、 UPS 出力 1 または UPS 出力 2 を接続してください。

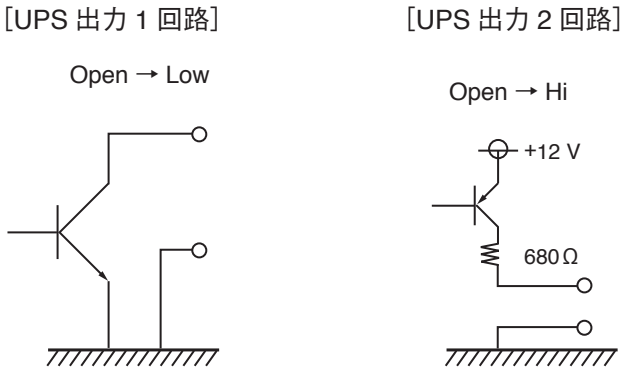

停電が発生した場合、本機は UPS からの信号でシャットダウン状態に移行します。 UPS からの信号で本機をシャットダウン状態にするまでの時間は、電源異常待機時間で設定できます。 (取扱説明書 P. 5-38「無停電電源装置(UPS)」)

シャットダウン状態では、電源キー の LED が 5 秒ごとに点滅し、UPS からの電源供給が停止されるまで UPS 出力 1 と UPS 出力 2 から信号を出力します。

#### メ モ

電源異常待機時間が経過する前に、電源の復旧などで UPS からの信号が無効となったときは、シャットダウ ン状態には移行しません。

#### ご注意

UPS は、電源出力の波形が正弦波の機器を使用してください。 矩形波の機器と接続した場合、本機または無停電電源装置(UPS)が故障することがあります。 <span id="page-32-0"></span>デジタルレコーダーから UPS に接続する UPS 出力端子は、「UPS 出力 1」または「UPS 出力 2」のどちら かを接続します。UPS の入力端子の仕様を確認して、どちらを接続するか選択してください。

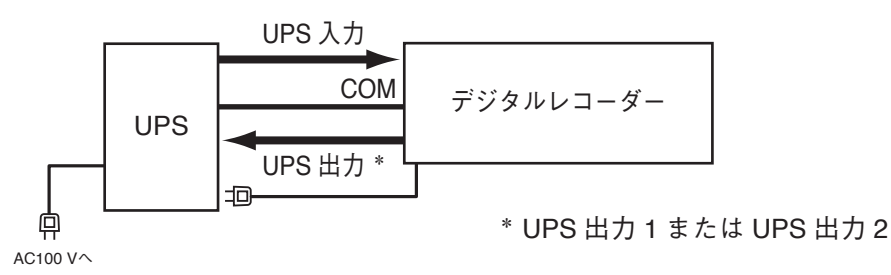

斡旋品の UPS(BY50FW、BY75SW、または BW40T)を使用する場合は、以下の接続を行ってください。

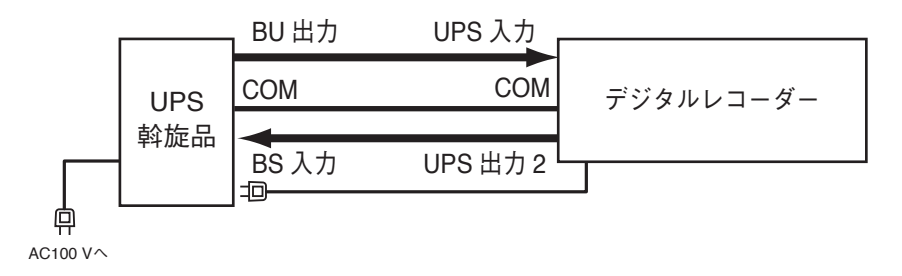

 $\times$   $\overline{z}$ 

機器間の COM 端子を接続してください。

#### **[電源異常発生時の動作]**

UPS の AC 電源(AC100 V)に異常(停電)が発生したとき(下図 ①)、UPS からの信号(下図 ②)で本機は電源 異常待機時間経過後にシャットダウン状態(下図 ③)になります。

このとき、本機から UPS に信号(下図 ④)を送り、UPS からの電源供給を停止(下図 ⑤)させることで、本機 の電源を切ることができます。電源異常待機時間の設定については、取扱説明書 P. 5-38「無停電電源装置 (UPS)」を参照してください。

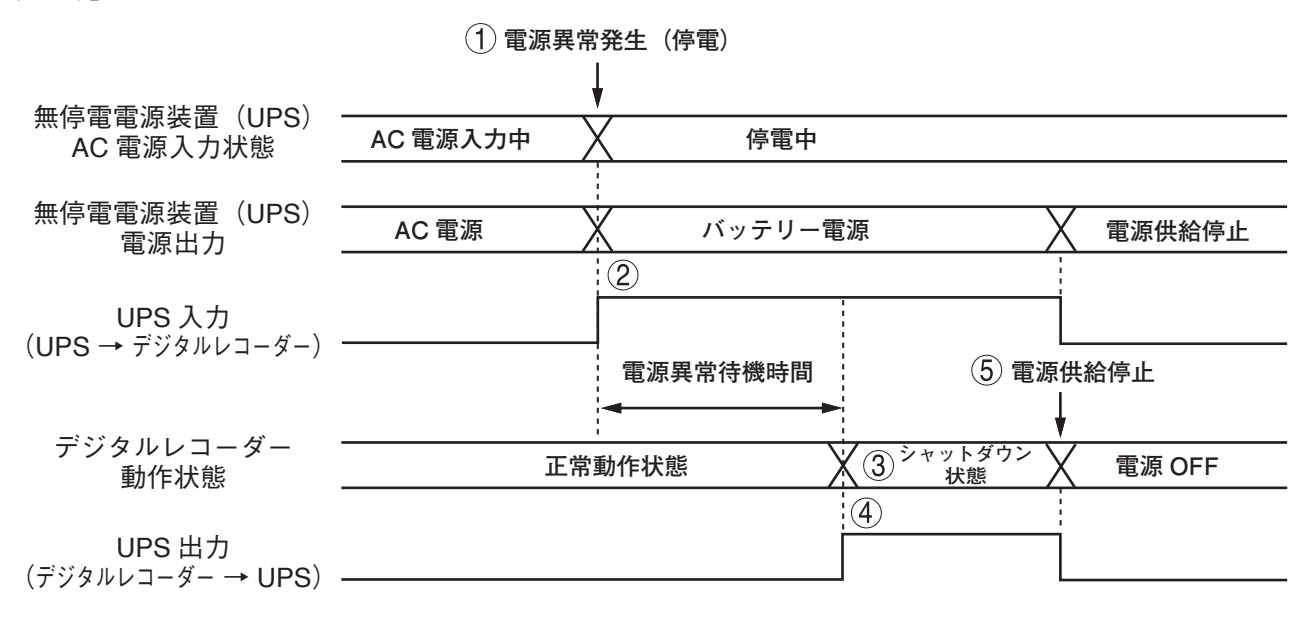

**[復電後の動作]**

UPS からの電源供給が再開されると自動的にシステムが起動します。(取扱説明書 P. 5-38「停電復旧後の動 作について」)

### <span id="page-33-0"></span>**● UPS にデジタルレコーダーを 2 台接続する場合**

デジタルレコーダー 1 からデジタルレコーダー 2 への UPS 出力は、「UPS 出力 1」を使用します。 デジタルレコーダー 2 から UPS に接続する UPS 出力端子は、「UPS 出力 1」または「UPS 出力 2」のどち らかを接続します。UPS の入力端子の仕様を確認して、どちらを接続するか選択してください。

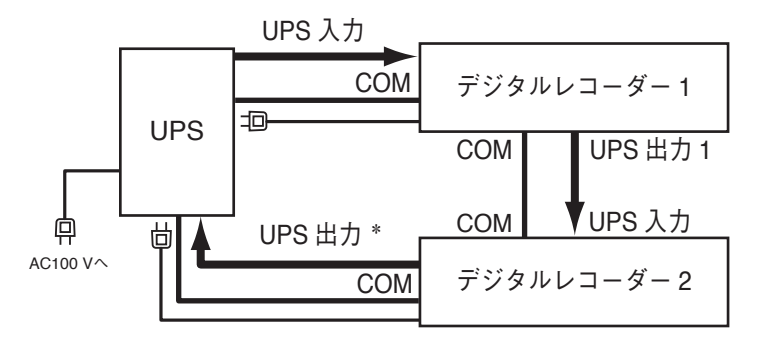

\* UPS 出力 1 または UPS 出力 2

メ モ

機器間の COM 端子を接続してください。

#### **[電源異常発生時の動作]**

UPS の AC 電源(AC100 V)に異常(停電)が発生した場合、UPS からの信号でデジタルレコーダー 1 は電源異 常待機時間が経過した後にシャットダウン状態となり、UPS 出力 1 を出力します。

デジタルレコーダー1のUPS出力1によりデジタルレコーダー2は電源異常待機時間が経過したあとにシャッ トダウン状態となります。

このとき、デジタルレコーダー 2 から UPS に信号を送り、UPS からデジタルレコーダー 1 と 2 の電源供給 を停止させることができます。

電源異常待機時間の設定については、取扱説明書 P. 5-38 「無停電電源装置(UPS)」を参照してください。

#### **[復電後の動作]**

UPS からの電源供給が再開されると自動的にシステムが起動します。(取扱説明書 P. 5-38 「停電復旧後の動 作について」)

<span id="page-34-0"></span>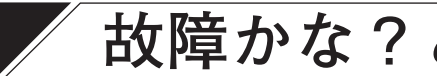

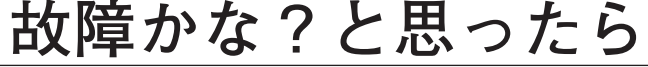

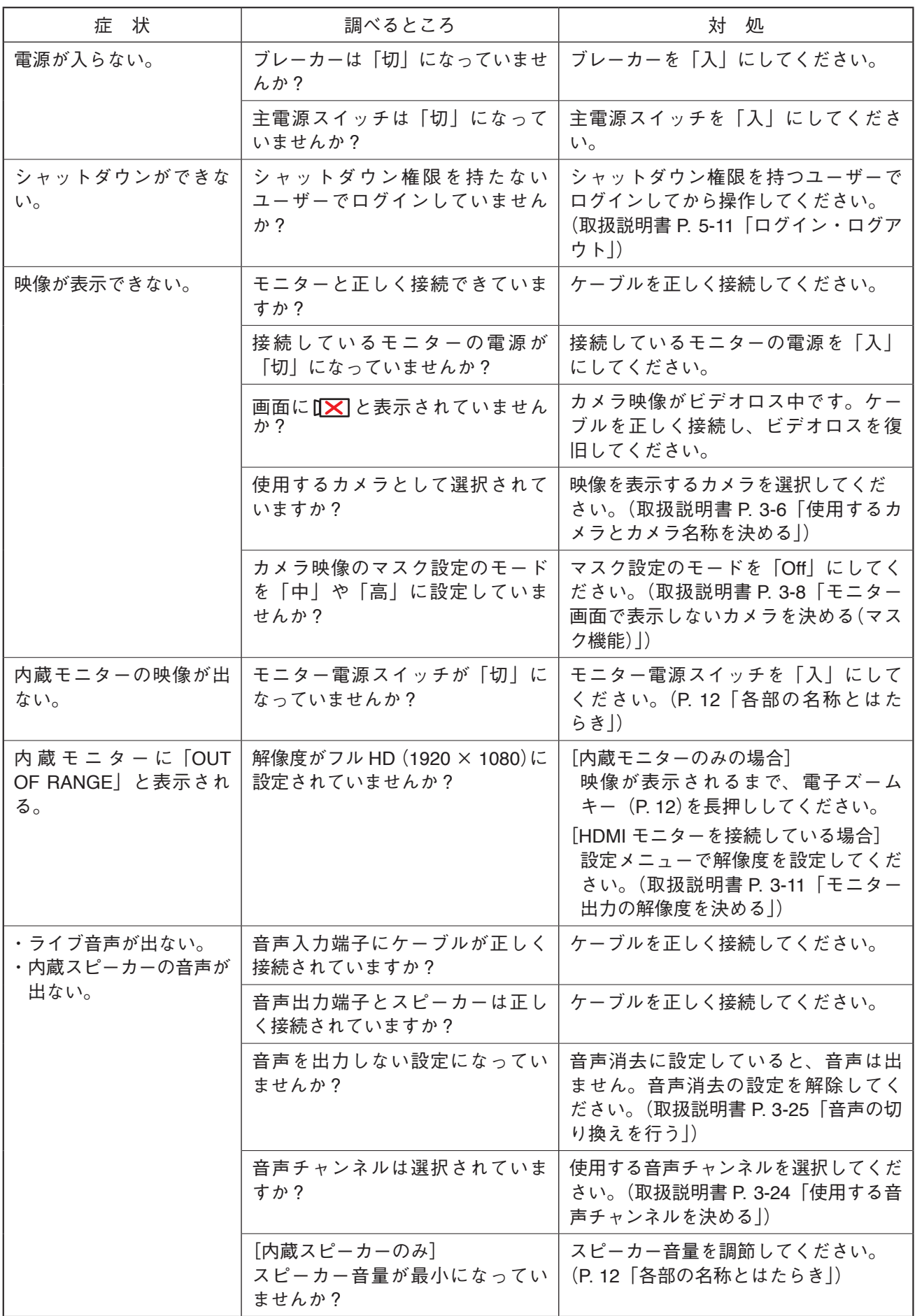

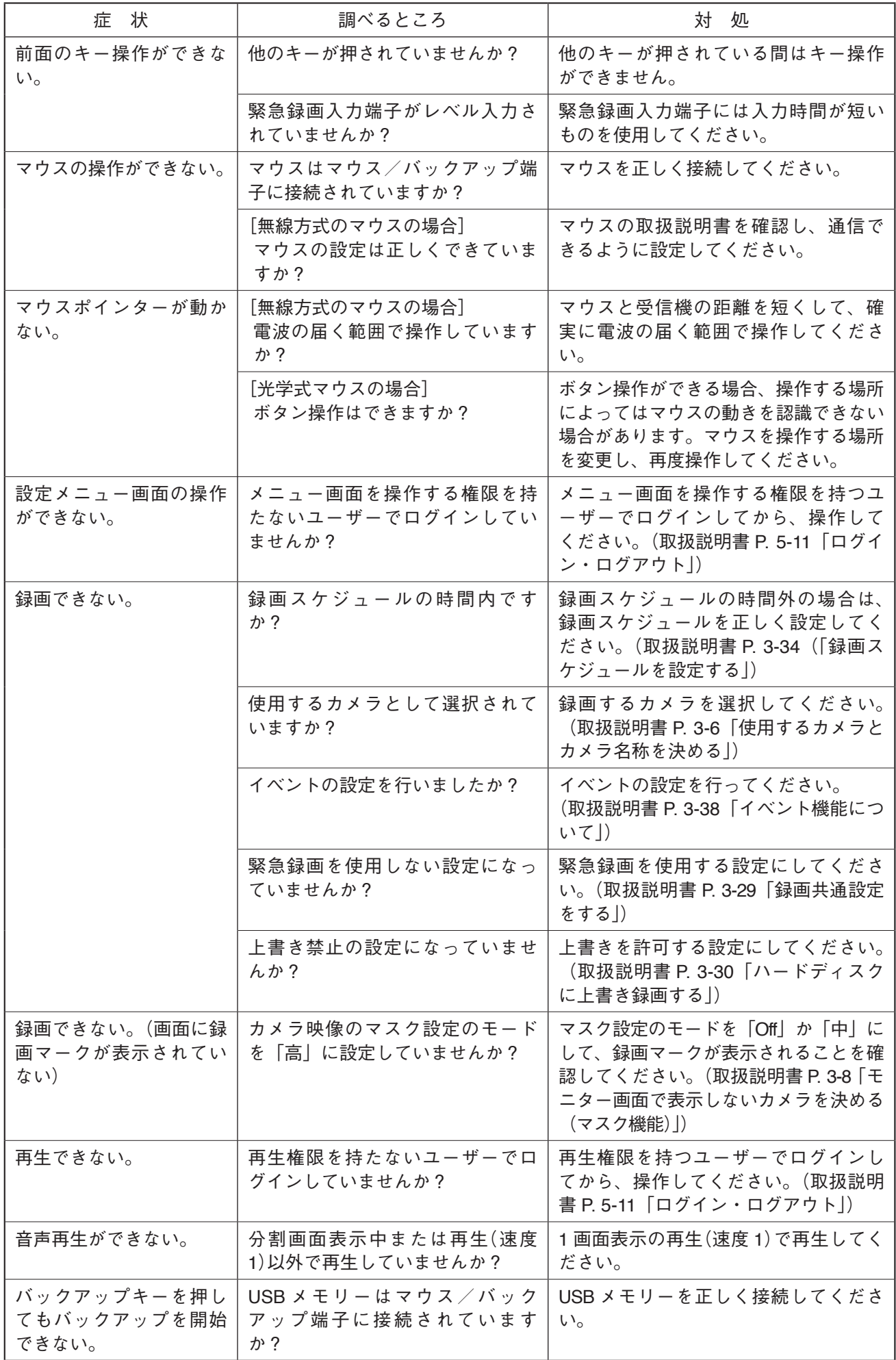

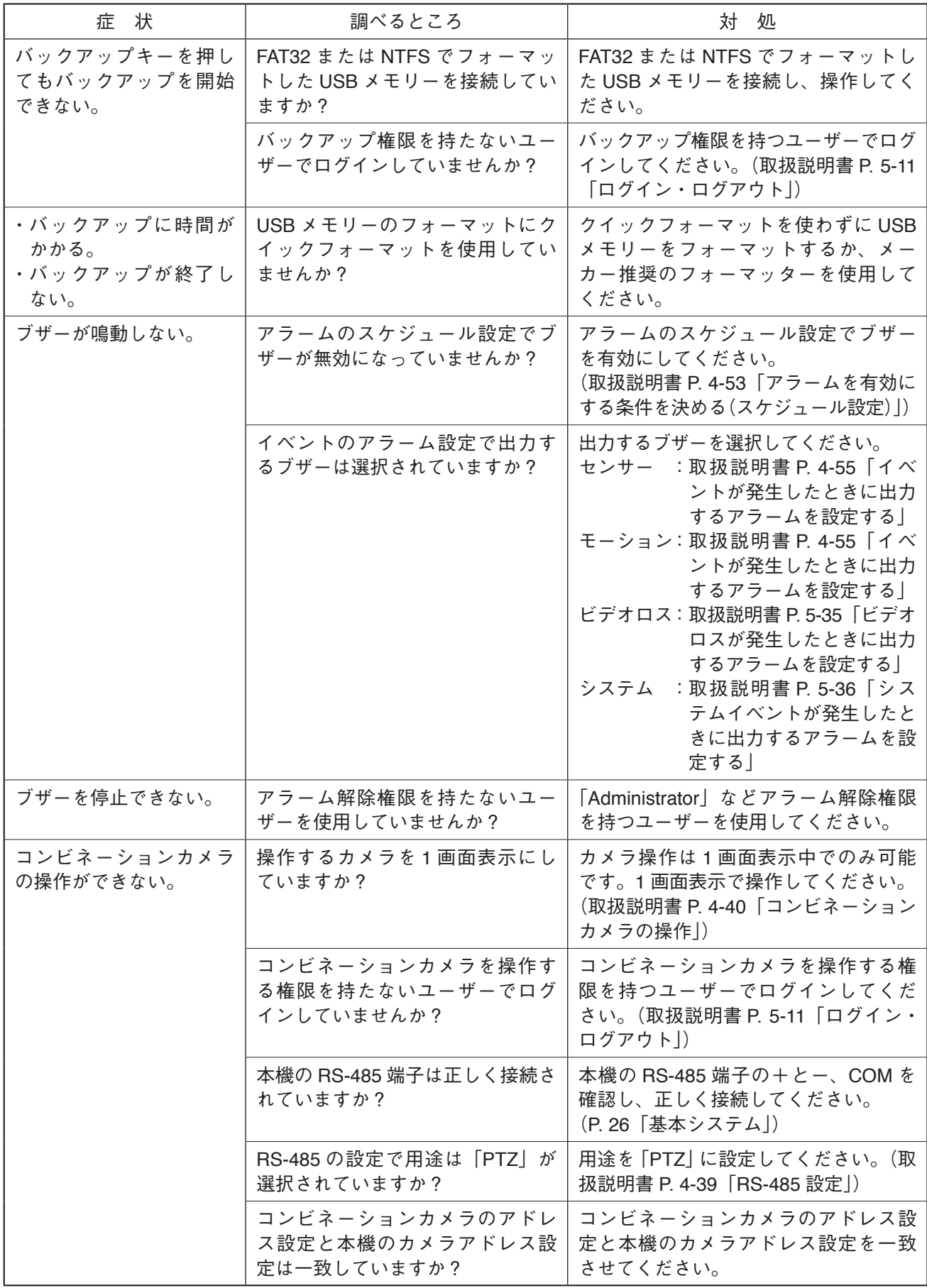

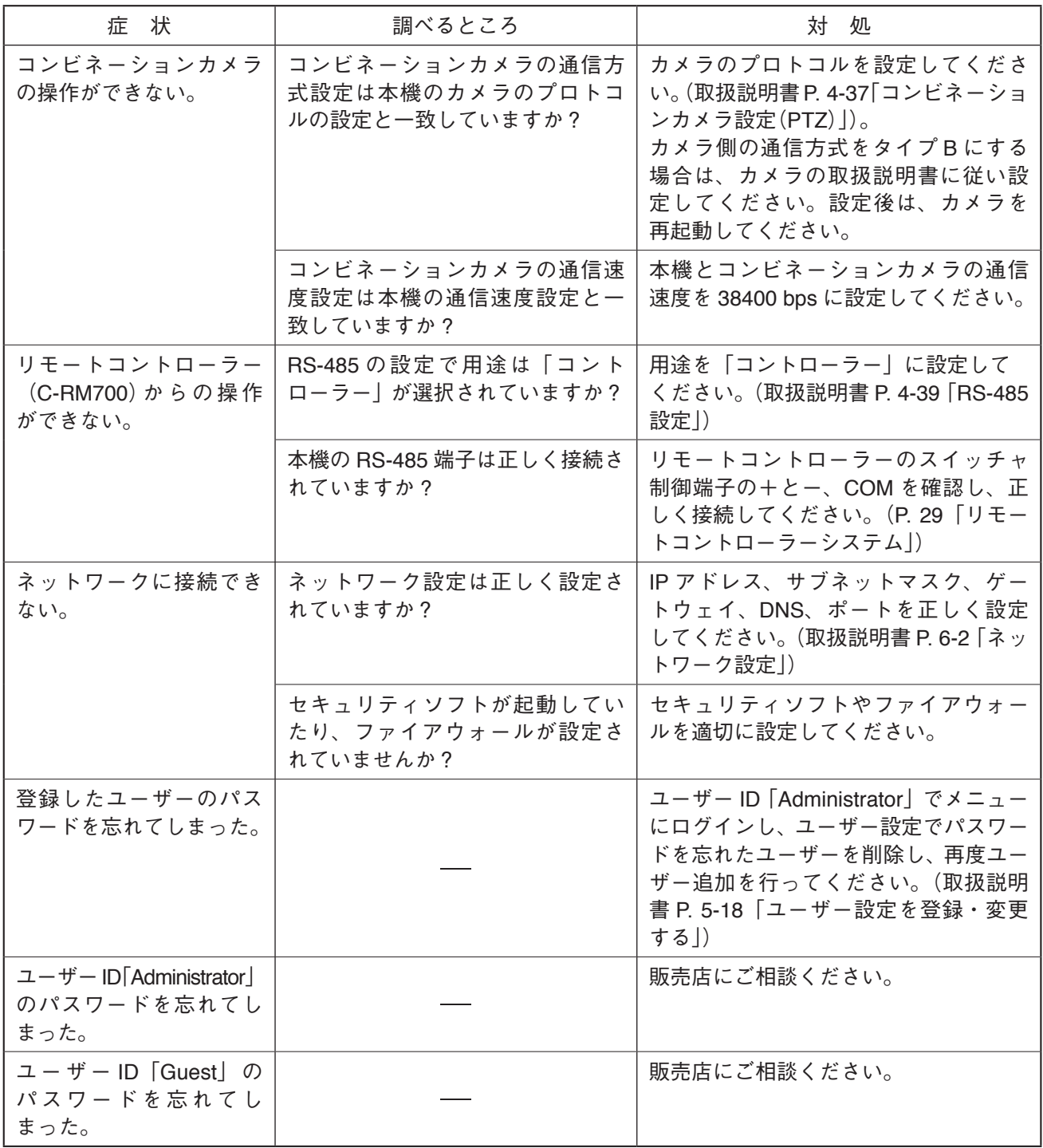

<span id="page-38-0"></span>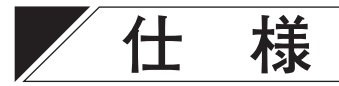

本機の仕様については、TOA 商品データダウンロードサイト(https://www.toa-products.com/download/)で公 開しています。

タブレット端末やスマートフォンなどでブラウザーを起動して URL を入力するか、右の QR コードを読み取って、表示された画面で品番を入力し、検索してください。

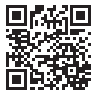

### **● 付属品**

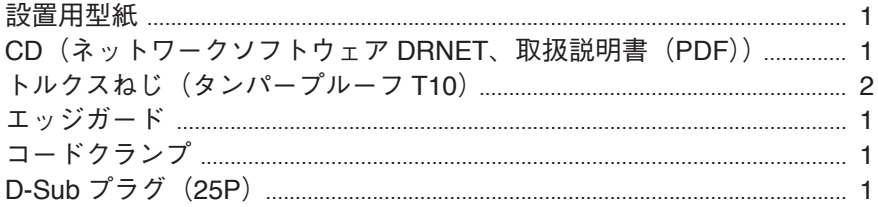

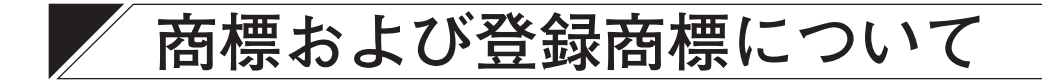

- HDMI、HDMI ロゴ、および High-Definition Multimedia Interface は、HDMI Licensing LLC の商標もしくは 米国およびその他の国における登録商標です。
- その他の会社名および製品名も各社の商標です。

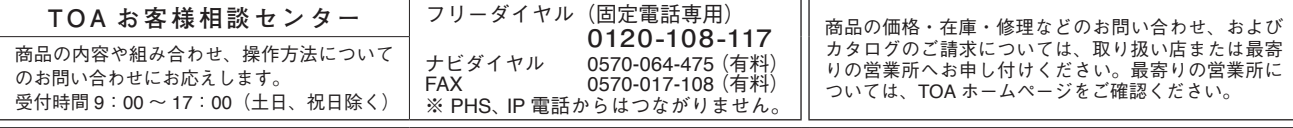

当社は、お客様から提供された個人情報をお問い合わせ対応または修理対応の目的に利用いたします。また、修理委託目的で委託先業者へ提供すること があります。個人情報の取り扱いに関する方針については、TOA ホームページをご覧ください。

TOA ホームページ https://www.toa.co.jp/

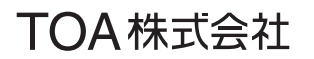

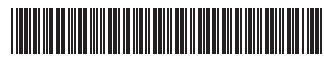

133-02-00458-04